bogo®

# TELEVISOR LED DE 32'' **BO-0032HDR**

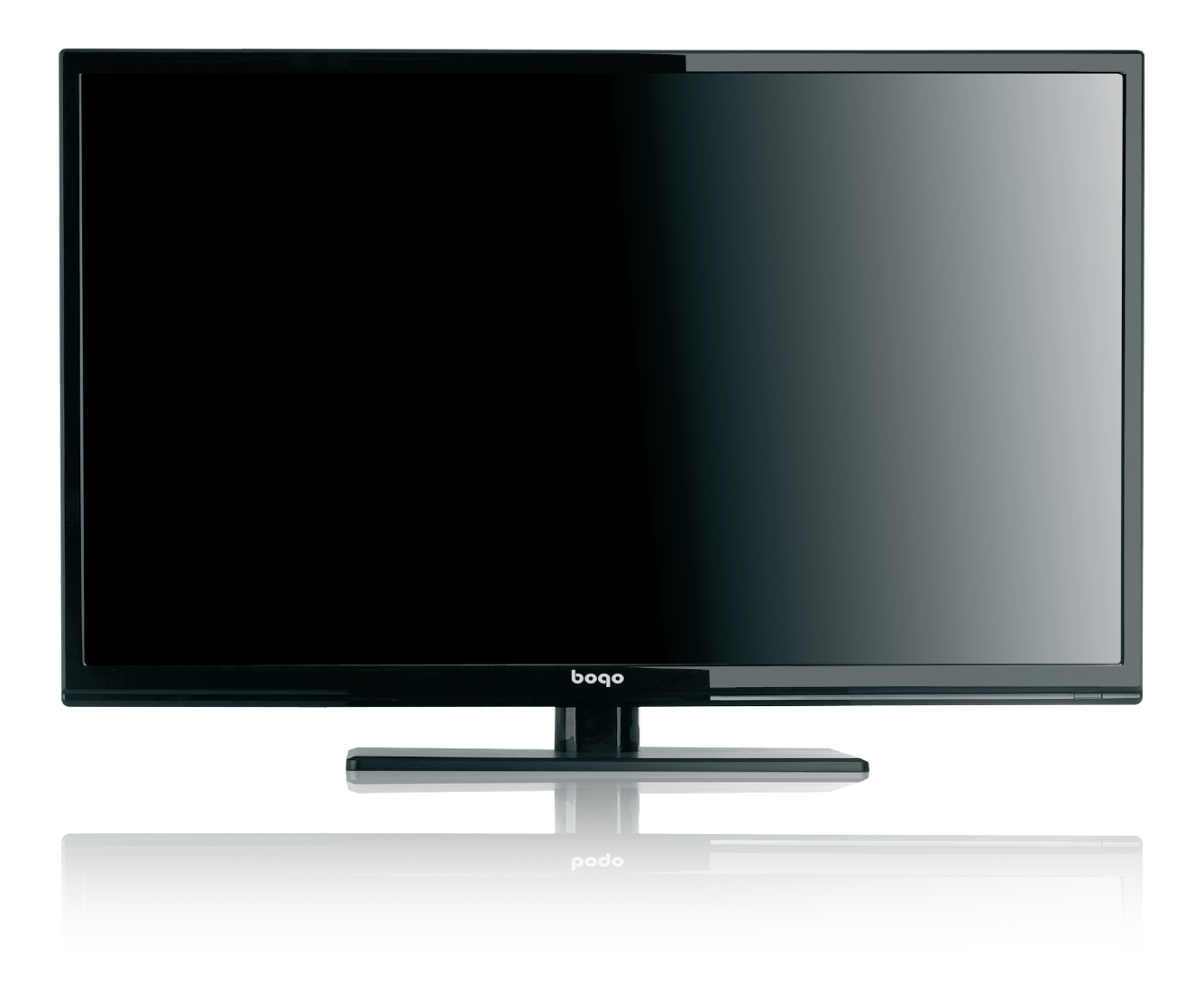

# MANUAL DE USUARIO

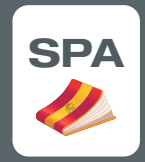

Conserve este manual para futuras consultas

## **Índice**

- $\bullet$  Introducción
- **-** Advertencia
- **•** Precaución
- **-** Descripción de la TV
- <sup>l</sup> **Mando a Distancia**
- <sup>l</sup> **Ajustes básicos del OSD**
- <sup>l</sup> **Instalación**
- **•** Menú Imagen
- <sup>l</sup> **Menú PC**
- <sup>l</sup> **Menú Sonido**
- <sup>l</sup> **Menú Fecha y Hora**
- **•** Menú Opciones
- <sup>l</sup> **Menú Bloqueo**
- **Menú Canal**
- <sup>l</sup> **Características de la TDT**
- **Características USB**
- <sup>l</sup> **Funcionamiento PVR**
- <sup>l</sup> **Funcionamiento CI**
- **•** Resoluciones
- <sup>l</sup> **Solución de problemas**

## **Introducción**

Muchas gracias por la compra de nuestro TELEVISOR LED. Sirve como un televisor o como monitor para PC. Para disfrutar de su televisor al máximo desde el principio, lea atentamente este manual y téngalo a mano para futuras consultas.

#### **INSTALACIÓN**

 Coloque el televisor en una habitación donde la luz directa no golpee la pantalla. La oscuridad total, o una reflexión sobre la pantalla de imagen puede causar fatiga visual. Le recomendamos una iluminación suave e indirecta para una visualización cómoda.

Deje suficiente espacio entre el receptor y la pared para permitir la ventilación.

 Evite los lugares excesivamente cálidos para evitar posibles daños en la cubierta o fallos prematuros de los componentes.

Este televisor puede conectarse a AC100-240V 50/60HZ.

 No instale el televisor en un lugar cercano a fuentes de calor tales como radiadores, conductos de aire, luz solar directa, o en un lugar cerrado o encajonado. No cubra las aberturas de ventilación cuando se utiliza el televisor.

 El indicador lucirá durante unos 30 segundos después de cortar la electricidad, durante este período, no se puede realimentar hasta que el indicador luminoso se apague.

Muchas gracias por su atención!

## **Advertencia**

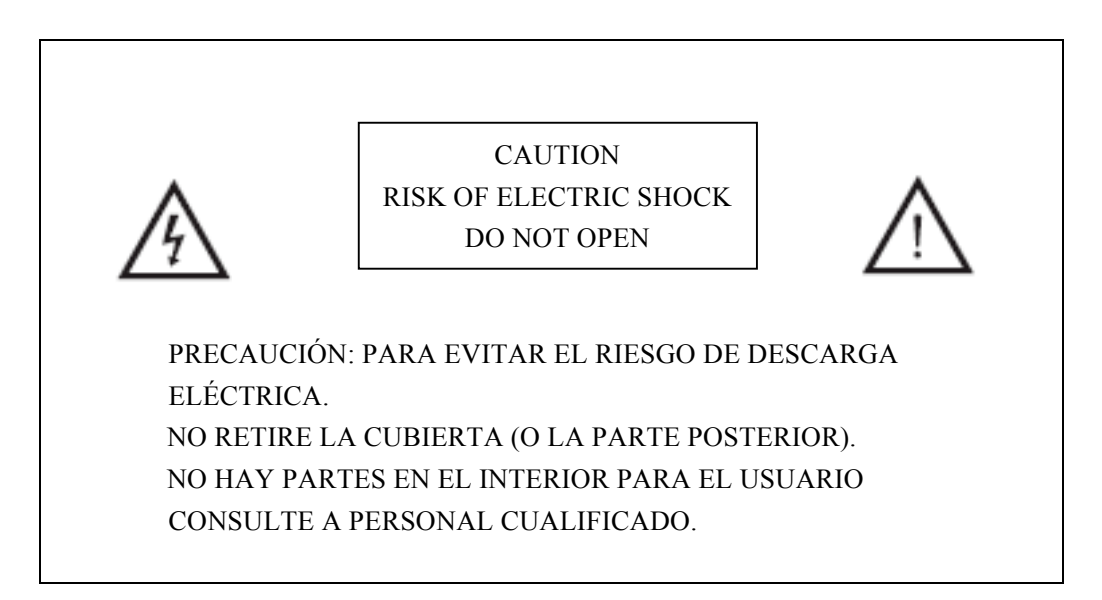

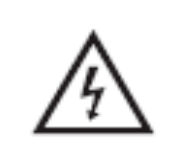

Este símbolo se utiliza para alertar al usuario y evitar el riesgo de una descarga eléctrica, no desmonte este equipo por cualquier persona a excepción de un personal de servicio cualificado.

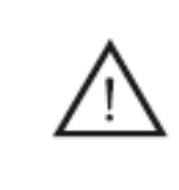

Este símbolo pretende alertar al usuario de la presencia de instrucciones operativas y de mantenimiento (reparación) en el manual que acompaña al aparato.

Los equipos de Clase I deben de ser conectados a tomas de corriente con toma de tierra.

## **Precaución**

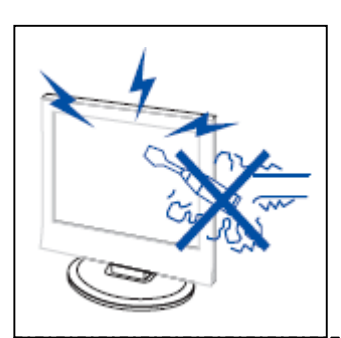

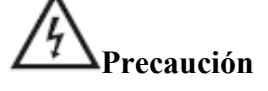

Durante el funcionamiento del producto se producen altas tensiones. No abra la carcasa del producto. Consulte al personal de servicio técnico cualificado.

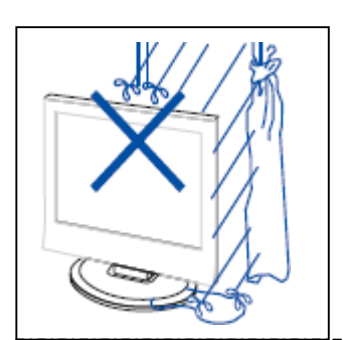

# **Precaución**

Para evitar el riesgo de incendio o descargas eléctricas, no exponga la unidad principal a la humedad.

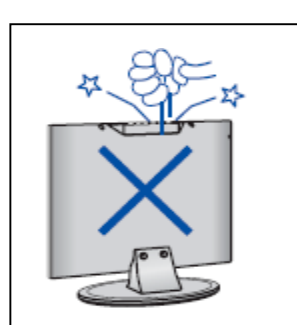

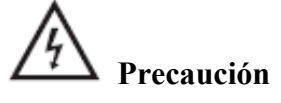

No deje caer o introduzca objetos en las ranuras o aberturas de la televisión. Nunca derrame ningún tipo de líquido sobre el receptor de televisión.

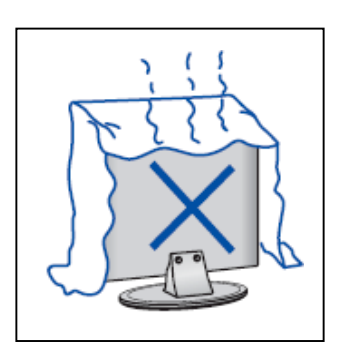

### ʻł **Precaución**

Evite la exposición de la unidad principal a la luz solar directa y a fuentes de calor. No coloque el receptor de televisión directamente en otros productos que emiten calor. Ej. reproductores de video, amplificadores de audio.

No bloquee los orificios de ventilación en la cubierta posterior. La ventilación es esencial para evitar el fallo de los componentes eléctricos. No aplaste el cable de alimentación con el televisor o con otros objetos pesados.

## **Precaución**

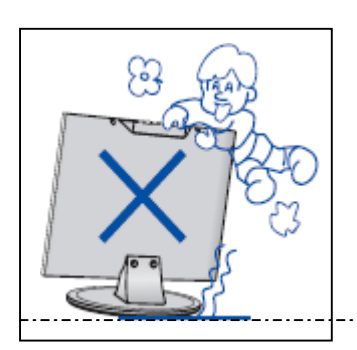

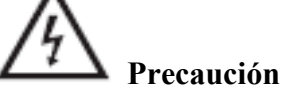

Nunca se apoye sobre el televisor, o lo empuje. Debe prestar atención especial a los niños.

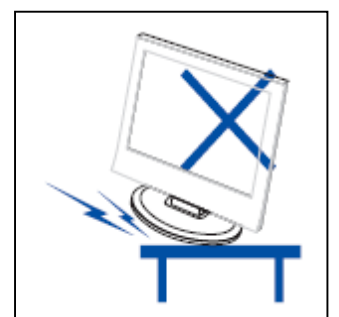

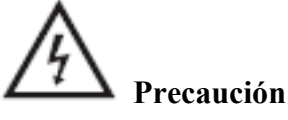

No coloque la unidad principal en un soporte como un carro, estante o una mesa. Puede producir lesiones graves a una persona, y daños a la televisión, en caso de caída.

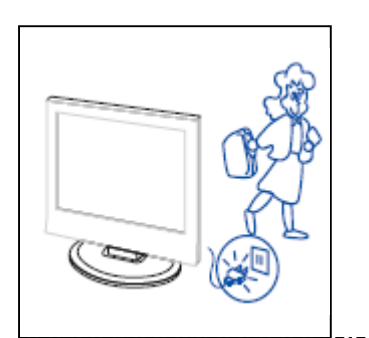

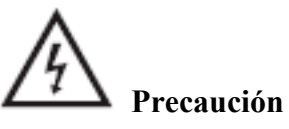

Cuando el producto no se utiliza durante un período prolongado de tiempo, es aconsejable desconectar el cable de alimentación de la toma de corriente.

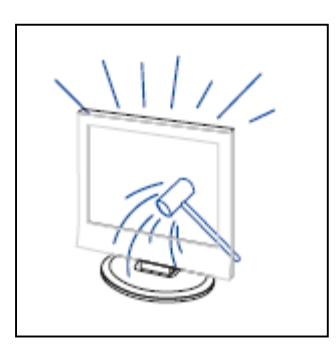

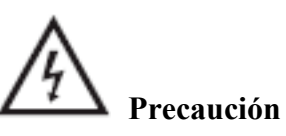

 El panel LED utilizado en este producto está hecho de vidrio. Por lo tanto, puede romperse si el producto se cae o recibe un golpe. Tenga cuidado de no ser herido por pedazos de vidrio rotos en caso de rotura del panel LED.

## **Función de los Botones del Panel de Control**

VOL+: Subir Volumen. VOL-: Bajar Volumen. CH+: Subir Canal. CH-: Bajar Canal. MENU: Pulsar par air al Menú principal. SOURCE: Seleccionar la Fuente/Señal de entrada. POWER: Apagar o Encender la TV.

## **Conexiones de la TV**

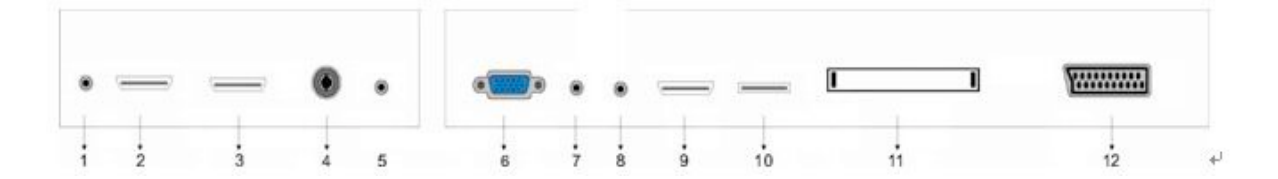

- 1、 Salida Auriculares.
- 2、 Entrada HDMI 1.
- 3、 Entrada HDMI 2.
- 4、 Conexión Antena TV.
- 5、 Entrada PC Audio.
- 6、 Entrada VGA.
- 7、 Entrada Mini YPBPR.
- 8、 Entrada Mini CVBS.
- 9、 Entrada HDMI 3.
- 10、 Entrada USB.
- $11$ , CI slot
- 12、 Euroconector.

## **Mando a Distancia**

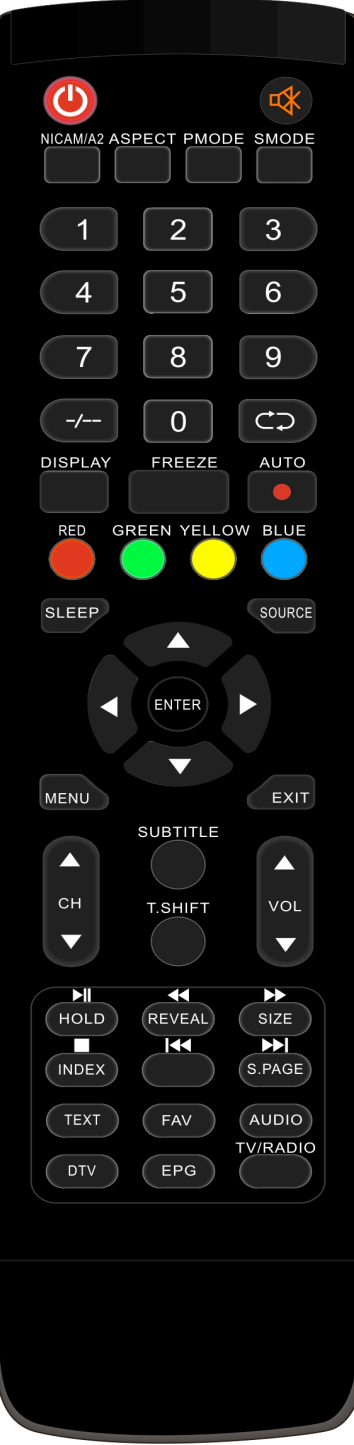

**O**: Apaga o enciende el TV **:** Pulse para silenciar o restaurar el sonido. **NICAM/A2:** Pulse para seleccionar modo estéreo. **ASPECT:** Pulse para ajustar el tamaño de imagen. **PMODE:** Selecciona el Modo Imagen. **SMODE:** Selecciona el Modo Sonido. **0-9**: Seleccionar y cambiar a un canal con 0 - 9. **-/--:** Cambia el programa de dígitos. **:** Va y viene entre el canal actual y el canal anterior. En MEDIA repite el programa. **DISPLAY:** Muestra Información. **FREEZE:** Pulse para congelar la imagen. ●**:** Comenzar a Grabar. (El disco USB será formateada, cuando grabe, por favor, no almacene archivos importantes en el disco USB) **AUTO:** Ajuste la imagen de forma automática en el modo PC.. **ROJO, VERDE, AMARILLO:** Corresponden a opciones en los diferentes colores. **SLEEP:** Configurar el temporizador. **SOURCE:** Pulse para cambiar el origen de la señal. **ENTER:** Para entrar en la opción seleccionada o ejecutar la operación seleccionada. **MENU:** Pulse este botón para acceder al menú principal para configurar diferentes ajustes opcionales. **EXIT:** Salir del OSD (Visualización en pantalla).

**CH**▲**/CH**▼**:** Cambia el canal arriba y abajo.

**SUBTITLE:** Activa o desactiva los subtítulos.

**T.SHIFT:** Pulse el botón para pausar el programa actual de TDT y comenzar la grabación

(Válido para Europa)

**VOL**▲**/VOL**▼**:**Ajuste del volumen.

**HOLD:** Congela el paso de multipáginas en la pantalla en modo de teletexto. (Válido para Europa)

**1943**: Pulse para comenzar la reproducción MULTIMEDIA, o pause la reproducción.

**REVEAL:** Pulse para revelar la información oculta en la página de teletexto. Presione de nuevo para ocultar la información. (Válido para Europa)

:Pulse para retroceder.

**SIZE:** Muestra la parte superior, inferior o la totalidad de la página para leer fácilmente en el modo

de teletexto. (Válido para Europa)

 $\rightarrow$  Pulse para avanzar.

**INDEX:** Pulse este botón para ir a la página de índice del teletexto.

 $\Box$ : Para la reproducción MULTIMEDIA.

:Salta al capítulo/pista previo

**S.PAGE:** Realiza la función de SUBCÓDIGO en el texto, mientras que accede al modo de visualización de texto. (Válido para Europa)

**EXECUTE:** Salta al capítulo/pista siguiente

**TEXT:** Pulse para entrar al Modo Teletexto. (Válido para Europa)

**FAV:** Cambiar ajustes personalizados " Lista Favoritos"

**AUDIO:** Pulse para seleccionar el Audio del TDT.

**DTV:** Presione para ir al modo TDT

**EPG:** Entra en la guía electrónica de programas.

**TV/RADIO:** Cambia entre programas de TDT y de programas de Radio (Sólo Audio, no imagen).

El primer arranque le pedirá el modo Selección. Modo Selección

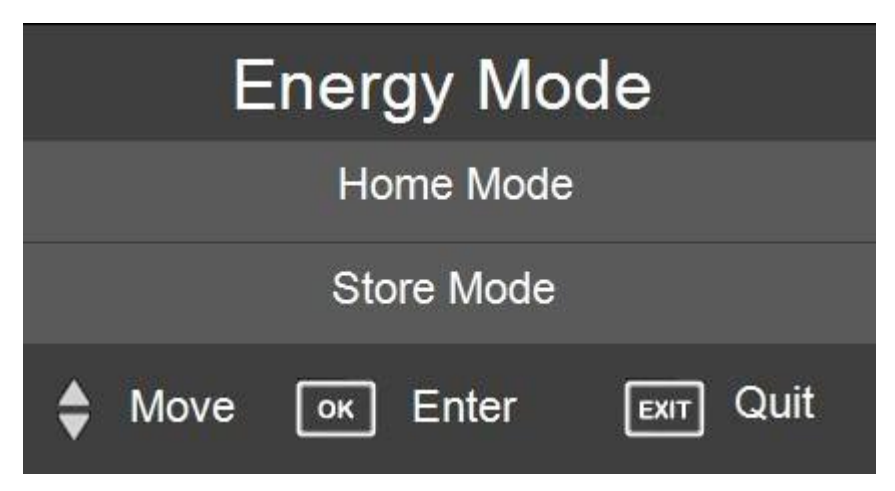

Utilice los botones ▲▼ y el botón OK. Seleccione el tipo de fotografía preferida. Modo Hogar: Adecuado para un cuarto oscuro. El brillo de la retroiluminación será menor

Modo Tienda: Estado normal.

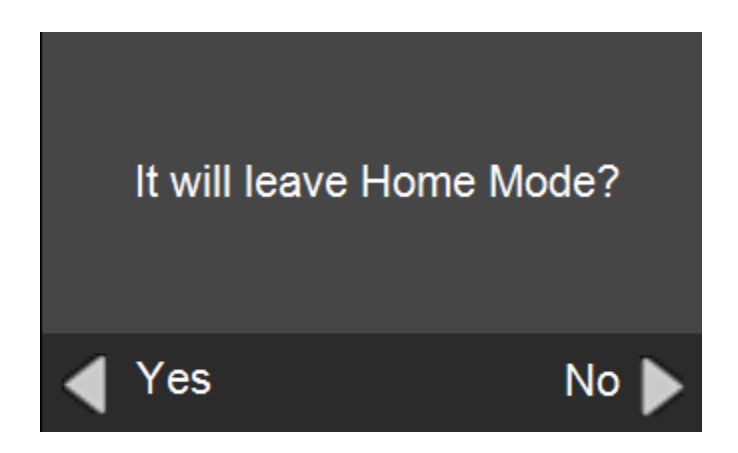

Pulse ◄o► para responder a la pregunta "it will leave home mode?" ("lo va a dejar en Modo Hogar?").

## **Instalación**

Si esta es la primera vez que se enciende el televisor y no hay programas en la memoria del televisor, el Menú de la "Guía de instalación" aparecerá en la pantalla.

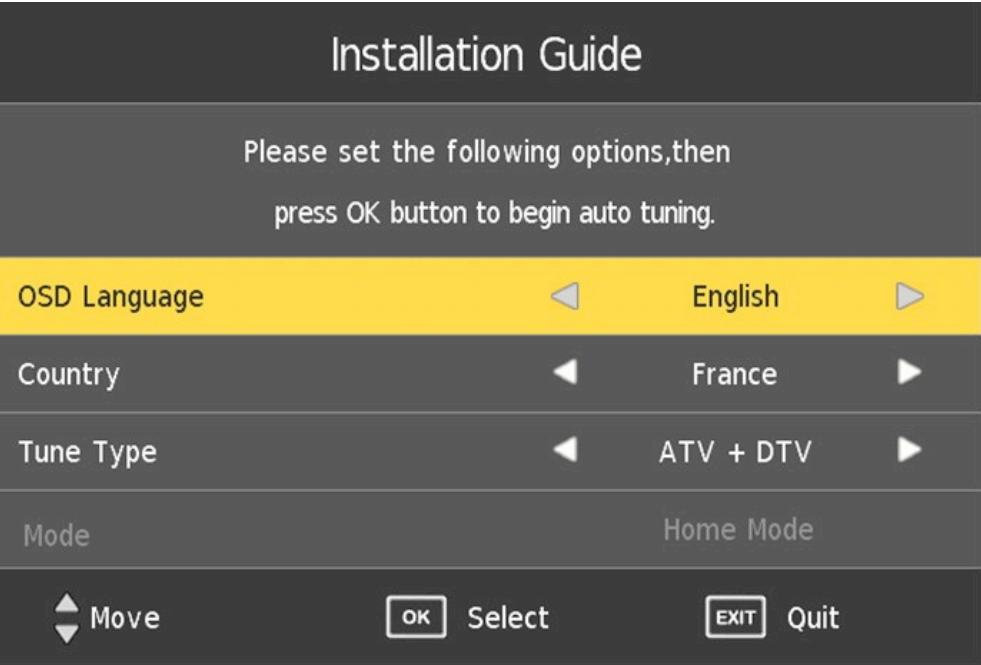

- 1. Pulse " $\blacktriangleleft / \blacktriangleright$ " para seleccionar el idioma.
- 2. Pulse " $\blacktriangleleft$ / $\blacktriangleright$ " para seleccionar el país. Entonces pulse "ENTER" para hacer una auto búsqueda y pulse el botón "MENU" para saltarla, o pulse "EXIT" para salir, si es necesario.

Nota: La búsqueda de programas durará un largo tiempo, por favor, sea paciente!

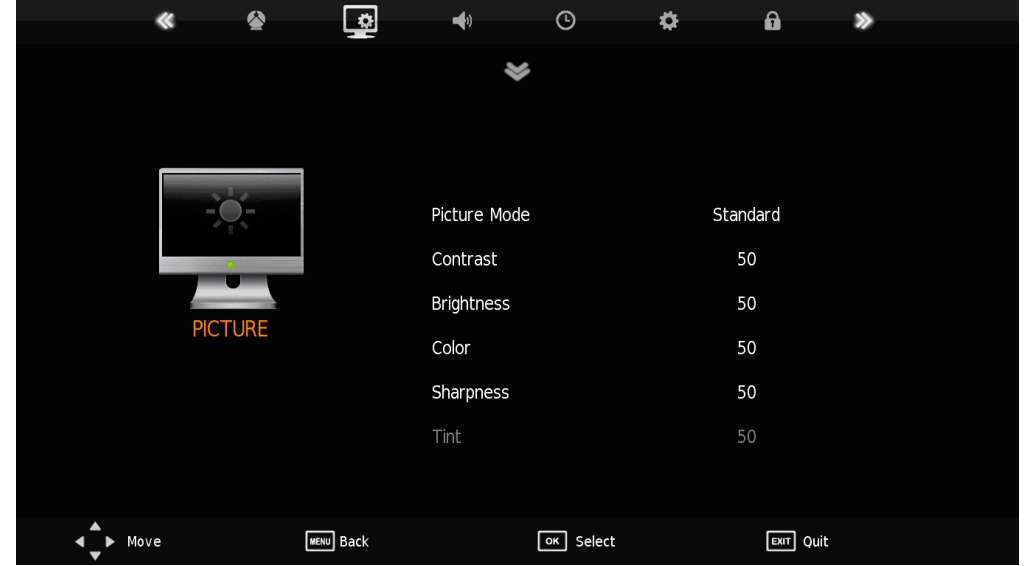

Puede seleccionar el tipo de imagen, que mejor corresponda a su visión.

- 1. Pulse el botón "MENU" para acceder al menú OSD. Luego pulse " $\blacktriangleleft$   $\blacktriangleright$ " para seleccionar el menú "PICTURE" (IMAGEN).
- 2. Pulse el botón " $\blacktriangle$ / $\blacktriangledown$ " para seleccionar "Picture Mode" (Modo de Imagen) y pulse el botón "ENTER" para acceder al submenú. Pulse " $\blacktriangleleft$ / $\blacktriangleright$ " para seleccionar.
- 3. Pulse el botón " $\blacktriangle$ / $\blacktriangledown$ " para seleccionar "Contrast" (Contraste) y pulse el botón " $\blacktriangle$ / $\blacktriangleright$ " para acceder y ajustar el contraste.
- 4. Pulse el botón " $\blacktriangle$ / $\blacktriangledown$ " para seleccionar "Brightness" (Brillo) y pulse el botón " $\blacktriangle$ / $\blacktriangleright$ " para acceder y ajustar el brillo.
- 5. Pulse el botón " $\blacktriangle$ / $\blacktriangledown$ " para seleccionar "Color" y pulse el botón " $\blacktriangleleft$ / $\blacktriangleright$ " para acceder y ajustar el color.
- 6. Pulse el botón " $\blacktriangle$ / $\blacktriangledown$ " para seleccionar "Sharpness" (Nitidez) y pulse el botón " $\blacktriangle$ / $\blacktriangleright$ " para acceder y ajustar la nitidez.
- 7. Pulse el botón " $\blacktriangle$ / $\blacktriangledown$ " para seleccionar "Tint" (Matiz) y pulse el botón " $\blacktriangle$ / $\blacktriangleright$ " para acceder y ajustar el matiz.

**Nota:** 'Tint' (Matiz) sólo está disponible para el sistema NTSC.

- 8. Pulse el botón " $\blacktriangle/\blacktriangledown$ " para seleccionar "Color Temperature" (Temperatura de Color) y pulse el botón "ENTER" para entrar en el submenú. Pulse " $\blacktriangle$ / $\blacktriangledown$ " para seleccionar.
- 9. Pulse el botón " $\blacktriangle$ / $\blacktriangledown$ " para seleccionar "Aspect Ratio" (Proporción Ancho/Alto) y pulse el botón " $\blacktriangleleft$ / $\blacktriangleright$ " para acceder y ajustar las proporciones.
- 10. Pulse el botón "A/ $\blacktriangledown$ " para seleccionar "Noise Reduction" (Reducción de Ruido) y pulse el botón "ENTER" para entrar al submenú. Pulse " $\blacktriangle$ / $\blacktriangledown$ " para seleccionar.
- 11. Pulse el botón " $\blacktriangle/\blacktriangledown$ " para seleccionar "Screen" (Pantalla) y pulse el botón "ENTER" para entrar al submenú. Pulse "A/ $\blacktriangledown$ " para seleccionar. (Sólo en modo "PC")

## **Menú PC**

- 1. Pulse " $\blacktriangle/\blacktriangledown$ " para seleccionar "Auto Adjust" (Ajuste Automático) y pulse el botón "ENTER" par ajustar automáticamente.
- 2. Pulse " $\blacktriangle$ / $\blacktriangledown$ " para seleccionar "Horizontal Pos." (Posición Horizontal) y pulse " $\blacktriangleleft$  / $\blacktriangleright$ " para ajustar.

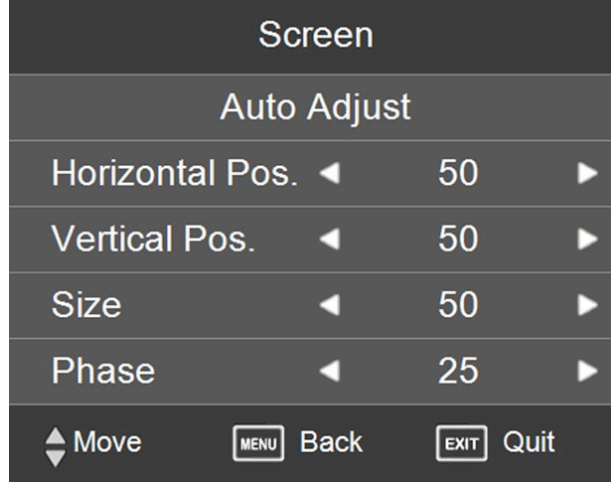

- 3. Pulse " $\blacktriangle$ / $\blacktriangledown$ " para seleccionar "Vertical Pos." (Posición Vertical) y pulse " $\blacktriangleleft$  / $\blacktriangleright$ " para ajustar.
- 4. Pulse " $\blacktriangle$ / $\blacktriangledown$ " para seleccionar "Size" (Tamaño) y pulse " $\blacktriangleleft$ / $\blacktriangleright$ " para ajustar.
- 5. Pulse " $\blacktriangle$ / $\blacktriangledown$ " para seleccionar "Phase" (Fase) y pulse " $\blacktriangleleft$ / $\blacktriangleright$ " para ajustar.

## **Menú Sonido**

Puede seleccionar el tipo de sonido que mejor corresponda a su audición.

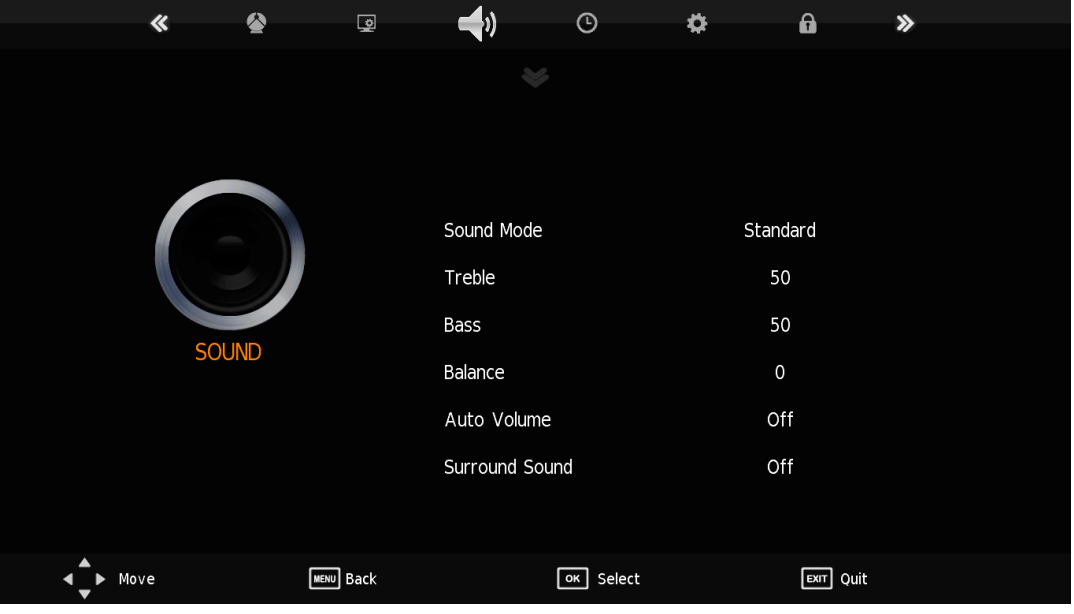

Pulse el botón "MENU" para acceder al menú OSD. Luego pulse " $\blacktriangleleft$ / $\blacktriangleright$ " para entrar al menú "SOUND" (SONIDO).

- 1. Pulse " $\blacktriangle$ / $\blacktriangledown$ " para seleccionar "Sound Mode" (Modo de Sonido) y pulse "ENTER" para acceder al submenú. Pulse " $\blacktriangleleft$ / $\blacktriangleright$ " para seleccionar.
- 2. Pulse " $\blacktriangle$ / $\blacktriangledown$ " para seleccionar "Treble" (Agudos) y pulse " $\blacktriangleleft$ / $\blacktriangleright$ " para ajustar.
- 3. Pulse " $\blacktriangle$ / $\blacktriangledown$ " para seleccionar "Bass" (Bajos) y pulse " $\blacktriangleleft$ / $\blacktriangleright$ " para ajustar.
- 4. Pulse " $\blacktriangle$ / $\blacktriangledown$ " para seleccionar "Balance" y pulse "ENTER" para entrar y ajustar el Balance
- 5. Pulse " $\blacktriangle$ / $\blacktriangledown$ " para seleccionar "Auto Volume" (Volumen Automático) y pulse "ENTER" para seleccionar "On" (Encendido) o "Off" (Apagado).
- 6. Pulse " $\blacktriangle$ / $\blacktriangledown$ " para seleccionar "Surround sound" (Sonido Sorround) y pulse "ENTER" para seleccionar "On" (Encendido) o "Off" (Apagado).

Pulse el botón "MENU" para entrar al menú OSD. Luego presione " $\blacktriangleleft/\blacktriangleright$ " para acceder al menú "TIME" (FECHA Y HORA).

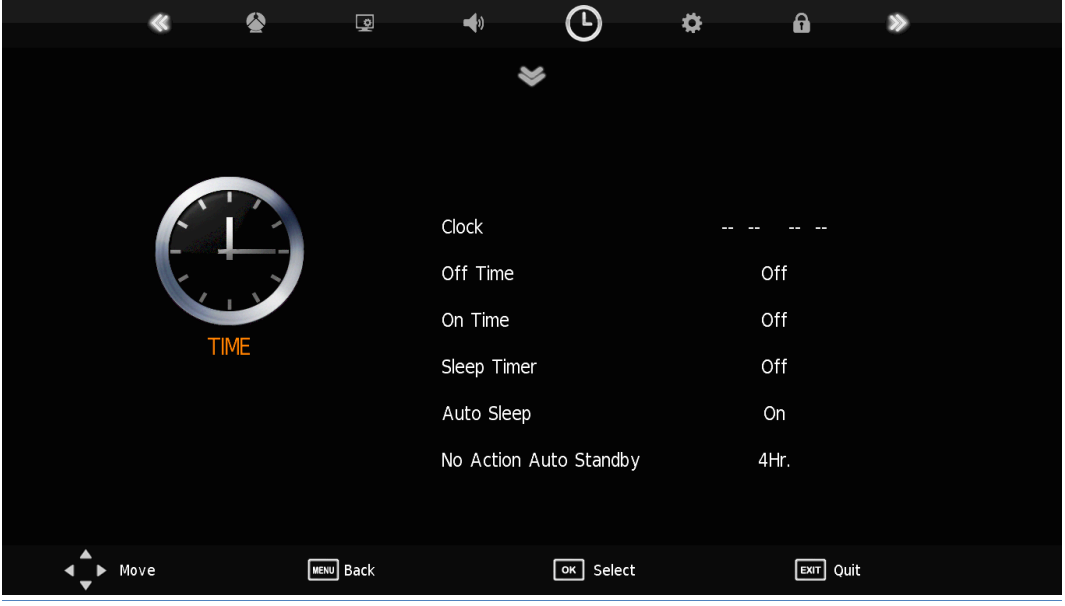

1. Pulse " $\blacktriangle$ / $\blacktriangledown$ " para seleccionar "Clock" (Hora) y pulse "ENTER" para entrar a la configuración de Hora Local.

2. Pulse " $\blacktriangle$ / $\blacktriangledown$ " para seleccionar "Off Time" (Tiempo Apagado) y configure off time.

3. Pulse " $\blacktriangle/\blacktriangledown$ " para seleccionar "On Time" (Tiempo Encendido) y configure on time.

4. Pulse " $\blacktriangle$ / $\blacktriangledown$ " para seleccionar "Sleep Timer" (Temporizador) y configure sleep timer.

5. Pulse " $\blacktriangle$ / $\blacktriangledown$ " para seleccionar "Auto Sleep" (Reposo Automático) y configure (on/off) apagado/encendido.

6. Pulse " $\blacktriangle$ / $\blacktriangledown$ " para seleccionar "NO Action Auto standby" (Accionar Auto Standby) y seleccione.

7. Pulse " $\blacktriangle$ / $\blacktriangledown$ " para seleccionar "Time Zone" (Zona Horaria) y pulse "ENTER" para entrar al menú y ajustar la zona horaria local.

## **Menú Opciones**

Pulse el botón "MENU" para entrar al menú OSD. Luego pulse " $\blacktriangleleft$  / $\blacktriangleright$ " para acceder al menú "OPTION" (OPCIONES).

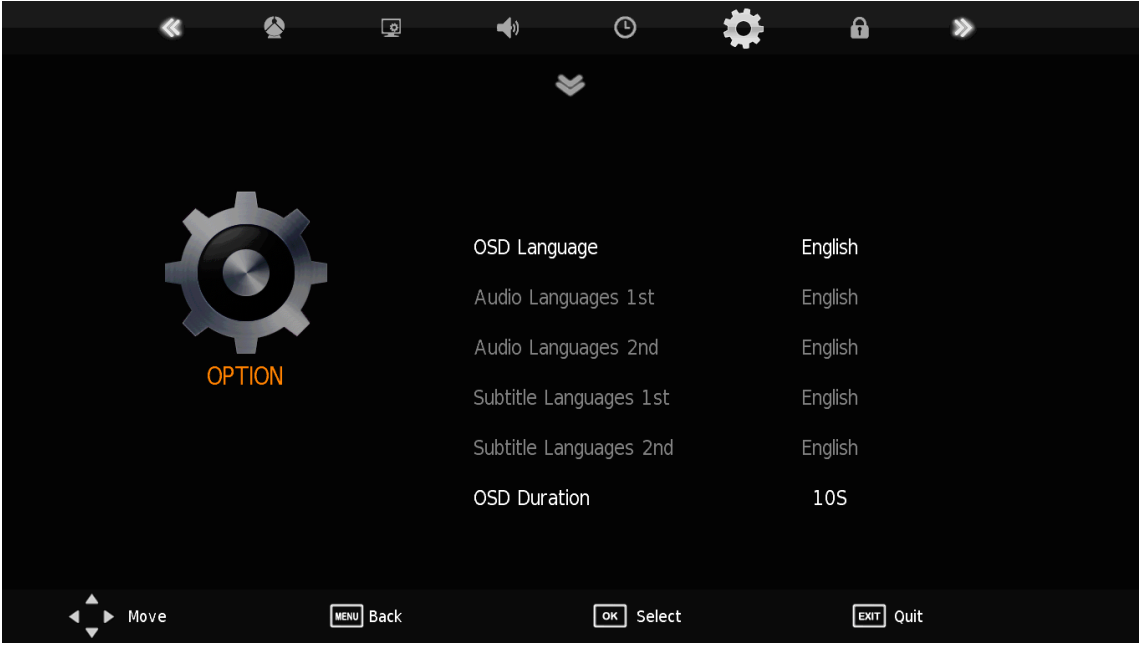

- 1. Pulse " $\blacktriangle$ / $\blacktriangledown$ " para seleccionar "OSD Language" (Idioma OSD) y pulse "ENTER" para acceder al menú de ajustes de idioma del OSD y seleccionar el idioma que usted desee.
- 2. Pulse " $\blacktriangle$ / $\blacktriangledown$ " para seleccionar "Audio Languages 1st" (Primer Idioma Audio) y pulse "ENTER" para acceder al menú de ajustes de idioma del OSD y seleccionar el idioma que usted desee.
- 3. Pulse " $\blacktriangle$ / $\blacktriangledown$ " para seleccionar "Audio Languages 2nd" (Segundo Idioma Audio) y pulse "ENTER" para acceder al menú de ajustes de idioma del OSD y seleccionar el idioma que usted desee.
- 4. Pulse " $\blacktriangle$ / $\blacktriangledown$ " para seleccionar "Subtitle Languages 1st" (Primer Idioma Subtítulos) y pulse "ENTER" para acceder al menú de ajustes de idioma de los subtítulos.
- 5. Pulse " $\blacktriangle$ / $\blacktriangledown$ " para seleccionar "Subtitle Languages 2nd" (Segundo Idioma Subtítulos) y pulse "ENTER" para acceder al menú de ajustes de idioma de los subtítulos..
- 6. Pulse " $\blacktriangle$ / $\blacktriangledown$ " para seleccionar "OSD Duration" (Duración OSD) y "ENTER" para acceder.
- 7. Pulse " $\blacktriangle$ / $\blacktriangledown$ " para seleccionar "Hearing Impaired" (Discapacidades Auditivas) y pulse "ENTER" para seleccionar "On" u "Off" (Encendido / Apagado).
- 8. Pulse " $\blacktriangle$ / $\blacktriangledown$ " para seleccionar "country" (País) y "ENTER" para acceder.
- 9. Pulse " $\blacktriangle$ / $\blacktriangledown$ " para seleccionar "home mode" (Modo Hogar) y "ENTER" para acceder.
- 10. Pulse " $\blacktriangle$ / $\blacktriangledown$ " para seleccionar "Restore Factory Default" (Restaurar valores predeterminados de fábrica) y pulse "ENTER" para seleccionar "NO" o "YES" (No o Sí).

## **Menú Bloqueo**

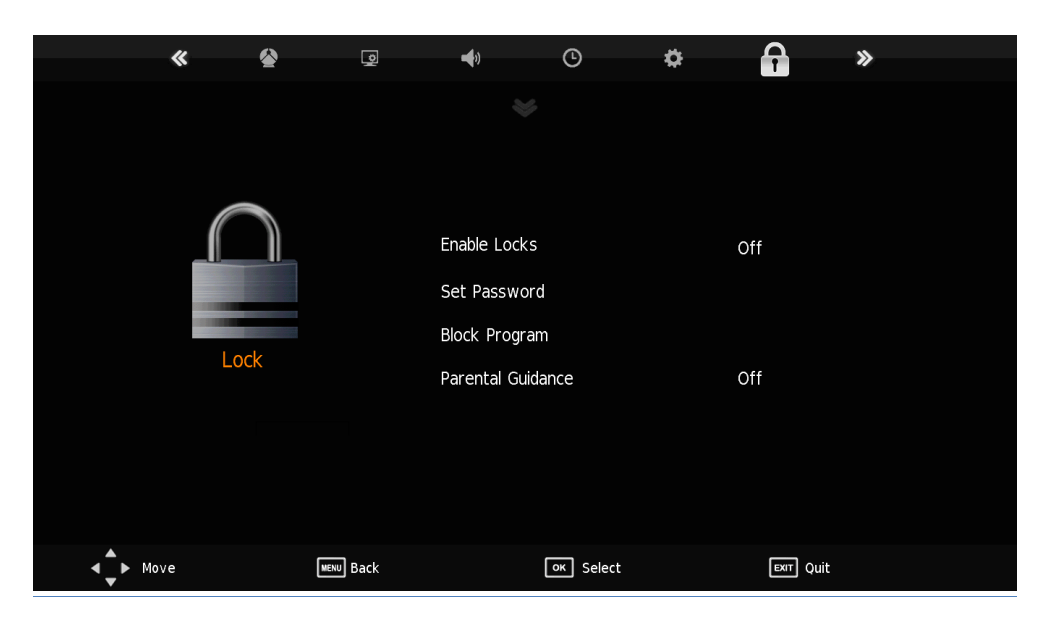

Pulse "MENU" para entrar al menú OSD. Luego pulse " $\blacktriangleleft$ / $\blacktriangleright$ " para seleccionar el menú "LOCK" (BLOQUEO).

- 1. Pulse " $\blacktriangle/\blacktriangledown$ " para seleccionar "Enable Locks" (Habilitar Bloqueo) y pulse "ENTER" para seleccionar "On" u "Off" (Encendido/Apagado). La contraseña por defecto es "0000".
- 2. Pulse " $\blacktriangle$ / $\blacktriangledown$ " para seleccionar "Set Password" (Configurar Contraseñas) y pulse "ENTER" para acceder y cambiar la contraseña.

3.Pulse " $\blacktriangle$ / $\blacktriangledown$ " para seleccionar "Block Program" (Bloqueo de Programas) y pulse "ENTER" para acceder.

4.Pulse " $\blacktriangle$ / $\blacktriangledown$ " para seleccionar "Parental Guidance" (Guía Parental) y pulse "ENTER" para acceder al submenú y seleccionar.

#### **Configuración Modo Hotel**

Pulse "MENU" para entrar en el menú OSD. Luego presione "4588" para acceder al Modo Hotel .

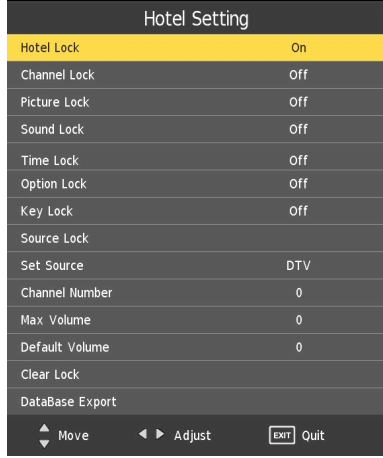

## **Menú Canal**

Pulse "MENU" para entrar al menú OSD. Luego pulse "</>
(\*)</>  $\blacktriangleright$ " para acceder al menú "CHANNEL" (CANAL).

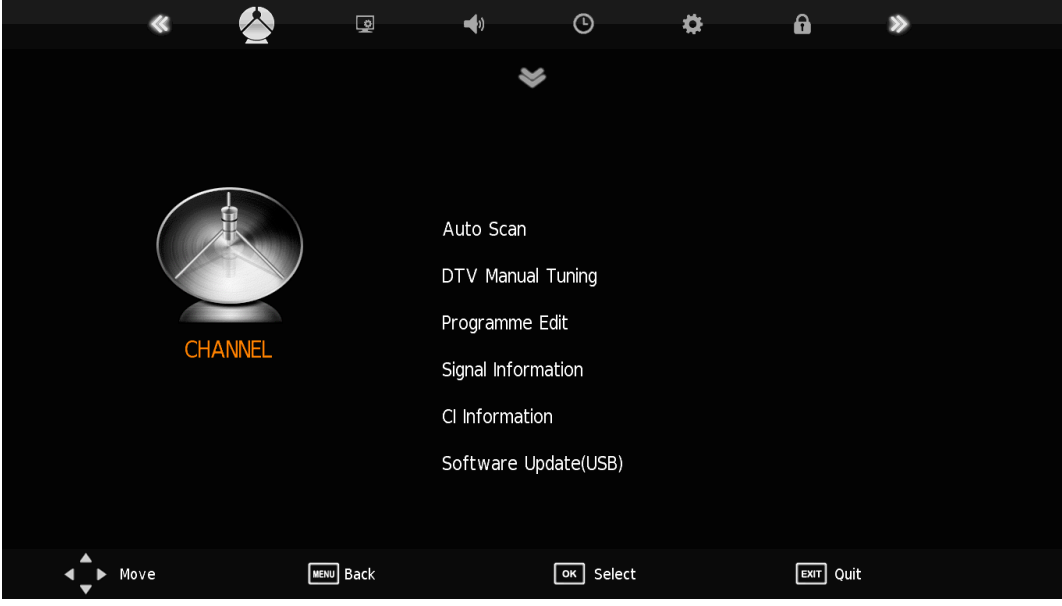

- 1. Pulse " $\blacktriangle$ / $\blacktriangledown$ " para seleccionar "Auto Scan" (Búsqueda Automática) y pulse "ENTER" para comenzar la búsqueda automática. Pulse "MENU" para volver al menú previo. Pulse "EXIT" para salir.
- 2. Pulse " $\blacktriangle/\blacktriangledown$ ,  $\blacktriangle/\blacktriangleright$ " para seleccionar el País
- 3. Pulse " $\blacktriangleleft / \blacktriangleright$ " para ajustar el "Tune Type" (Tipo de Ajuste).

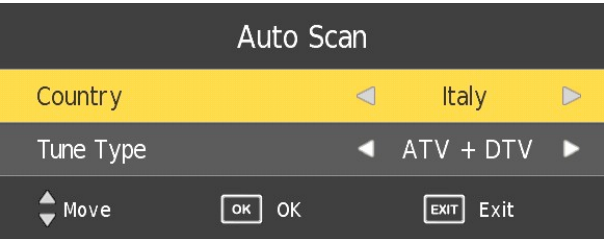

4. Pulse "ENTER" para comenzar la búsqueda automática.

**Nota**: la búsqueda puede llevar algún tiempo. Por favor, sea paciente!

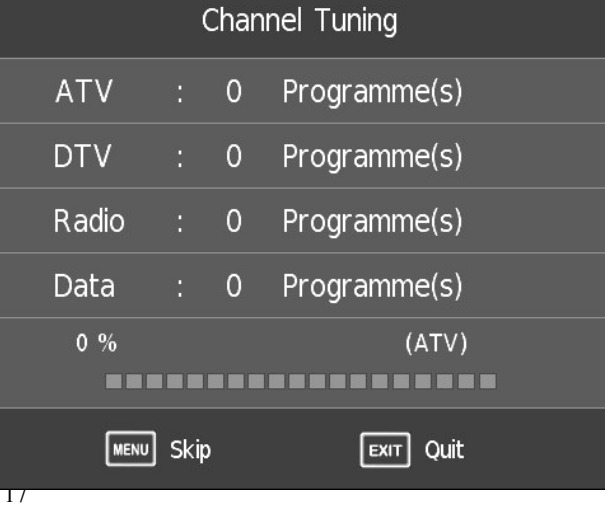

5. Pulse " $\blacktriangle/\blacktriangledown$ " para seleccionar "DTV Manual Tuning" (Sintonización Manual TDT) y pulse "ENTER" para comenzar la búsqueda manual TDT. Pulse "MENU" para volver al menú previo. Pulse "EXIT" para salir del menú.

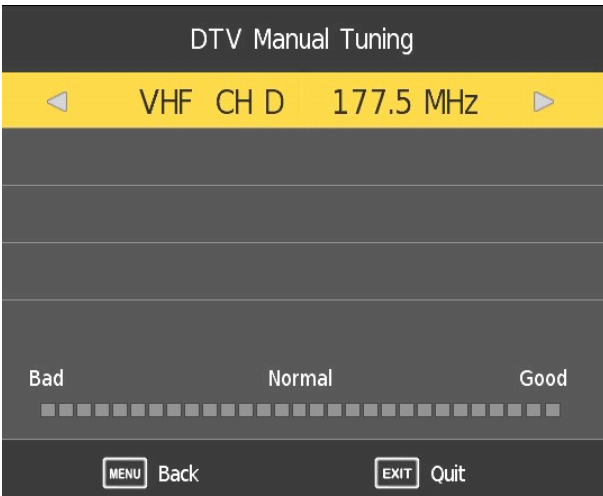

6. Pulse " $\blacktriangle/\blacktriangledown$ " para seleccionar "ATV Manual Tuning" y pulse el botón "ENTER" para hacer una búsqueda ATV manual. Pulse "MENU" para volver al menú previo. Pulse "EXIT" para salir.

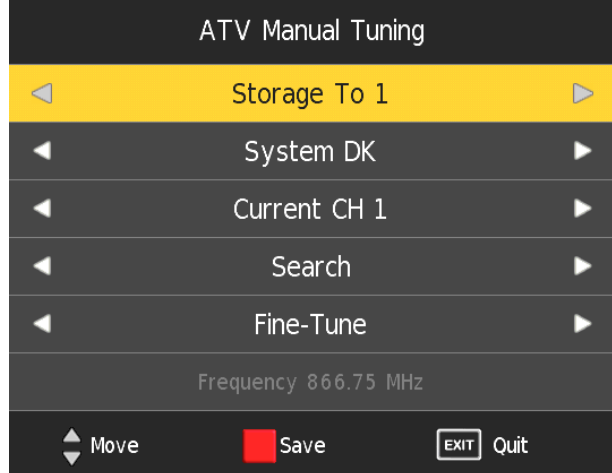

7. Pulse " $\blacktriangle$ / $\blacktriangledown$ " para seleccionar "Programme Edit" (Edición de Programas) y pulse "ENTER" para acceder.

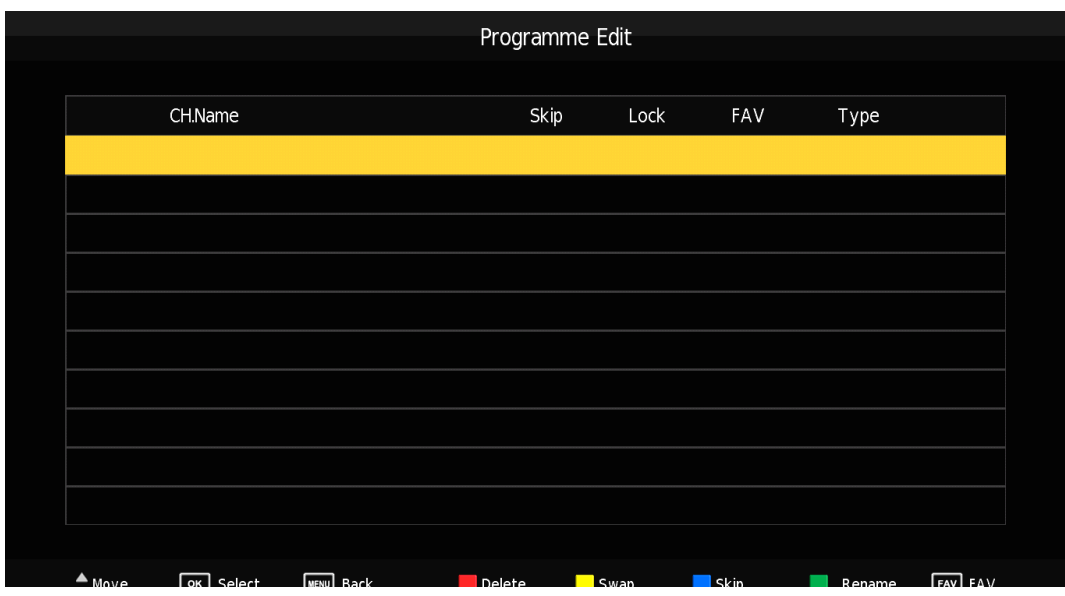

#### **a. DELETE (BORRAR)**

Pulse " $\blacktriangle$ / $\blacktriangledown$ " para seleccionar el programa y pulse el botón "RED" (ROJO) una vez para borrarlo

#### **b. RENAM (RENOMBRAR)**

Pulse " $\blacktriangle$ / $\blacktriangledown$ " para seleccionar y pulse el botón "GREEN" (VERDE) para renombrarlo.

Pulse " $\blacktriangle$ / $\blacktriangleright$ " para seleccionar el ítem que quiere cambiar y pulse " $\blacktriangle$ / $\blacktriangleright$ " para seleccionar un ítem diferente. (sólo para ATV)

#### **c. SWAP (INTERCAMBIAR)**

Pulse " $\blacktriangle/\blacktriangledown$ " para seleccionar el canal y pulse el botón "YELLOW" (AMARILLO) para moverlo. Después pulse "▲/▼" para seleccionar el canal que quiere mover. Pulse el botón "YELLOW" (AMARILLO) de nuevo para confirmar.

#### **d. SKIP (SALTAR)**

Pulse " $\blacktriangle$ / $\blacktriangledown$ " para seleccionar el canal que quiere saltar y pulse el botón "BLUE" (AZUL) para saltarlo. Pulse el botón "BLUE" (AZUL) de nuevo para cancelar los cambios.

#### **e. FAVORITE (FAVORITO)**

Pulse " $\blacktriangle$ / $\blacktriangledown$ " para seleccionar el canal y presione el botón "FAV" para etiquetar el canal como Favorito.

- 8. Pulse " $\blacktriangle$ / $\blacktriangledown$ " para seleccionar "Signal Information" (Información de la señal) y pulse el botón "ENTER" para entrar.
- 9. Pulse " $\blacktriangle$ / $\blacktriangledown$ " para seleccionar "CI Information" (Información CI) y pulse el botón "ENTER" para entrar.

Nota: La imagen se proporcionan sólo como referencia ya que la información mostrada será diferente de acuerdo con otra tarjeta CI. Para operaciones mas concretas consulte el capítulo "CI".

10. Pulse " $\blacktriangle/\blacktriangledown$ " para seleccionar

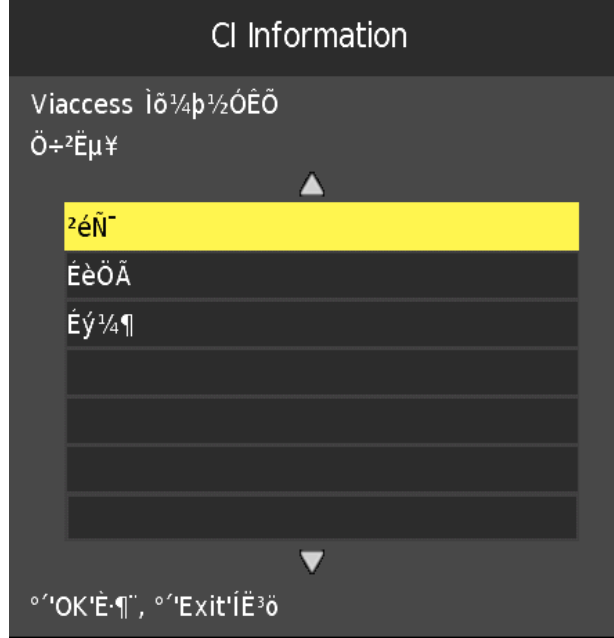

"Software Update (USB)" (Actualización del Software vía USB), después pulse "ENTER" para actualizar el software usando el USB

11. Para la función grabación consulte el capítulo PVR

## **Características TDT**

#### **Lista de Favoritos**

Cuando el origen seleccionado es la TDT, el usuario puede entrar en FAVORITE LIST (LISTA DE FAVORITOS) presionando el botón "FAV". Aparecerá una imagen como la siguiente.

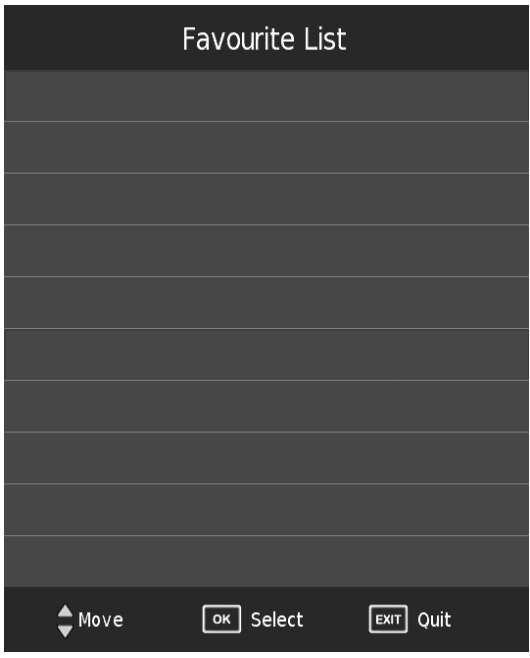

#### **Información del Programa**

Cuando el origen seleccionado es la TDT, usted puede presionar el botón "DISPLAY" para ver en pantalla la información del canal (programa). Aparecerá una imagen como la de abajo.

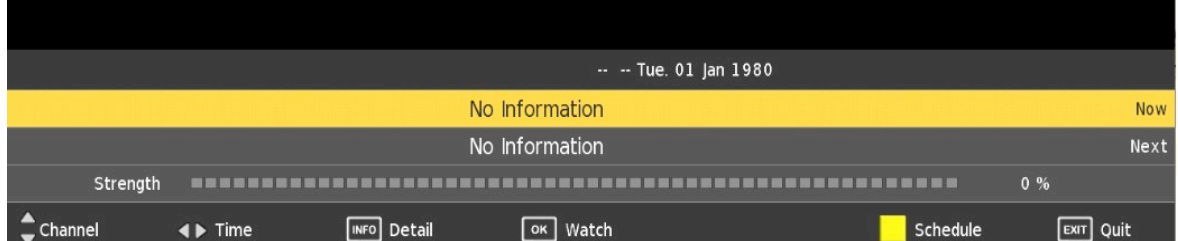

#### **Audio**

Cuando el origen seleccionado es la TDT, usted puede entrar en "Audio Language" (Idioma del Audio) presionando el botón "AUDIO". Aparecerá una imagen como la siguiente.

Pulse " $\blacktriangle/\blacktriangledown$ " para seleccionar el menú "audio language" (Idioma del Audio).

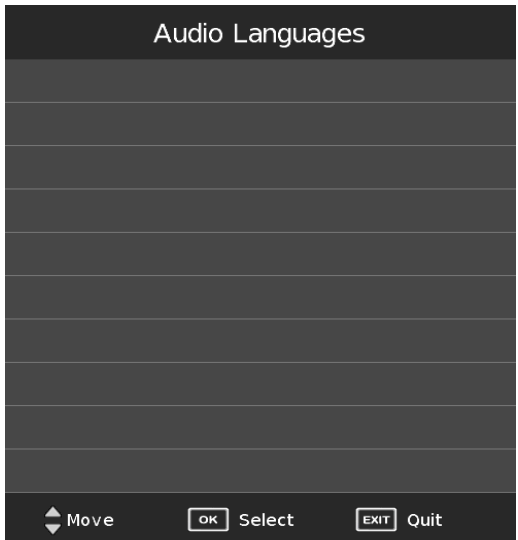

#### **Cambiar entre TV/Radio**

El botón "TV/RADIO" es utilizado para cambiar entre programas de TDT y emisoras de Radio Digital.

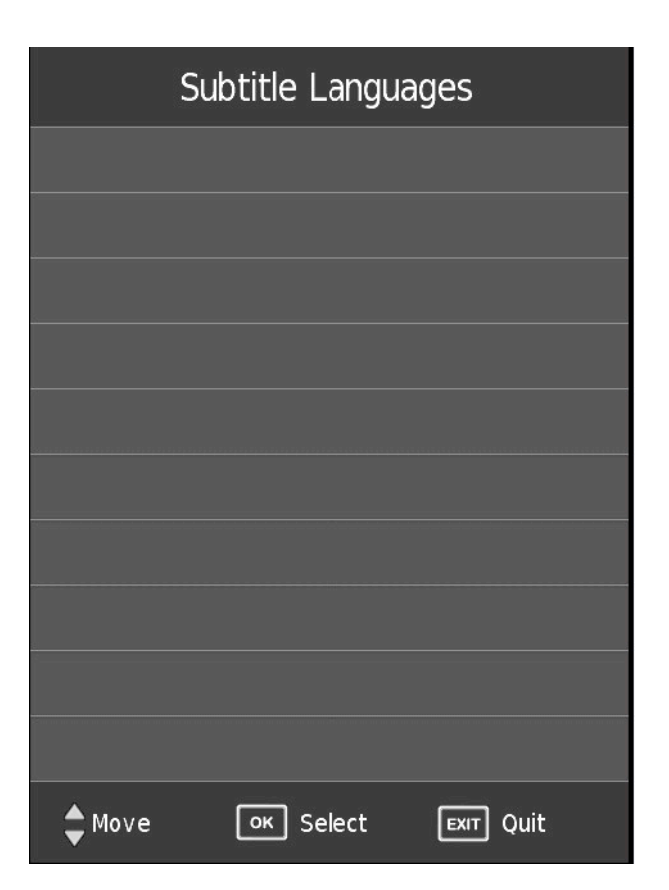

#### **Subtítulos**

Cuando el origen seleccionado es la TDT, el usuario puede ver subtítulos (depende de la emisión) presionando el botón "SUBTITLE" (SUBTÍTULOS).

#### **EPG**(**Guía Electrónica de Programas**)

Cuando el origen seleccionado es la TDT, el usuario puede ver EPG pulsando el botón "EPG".

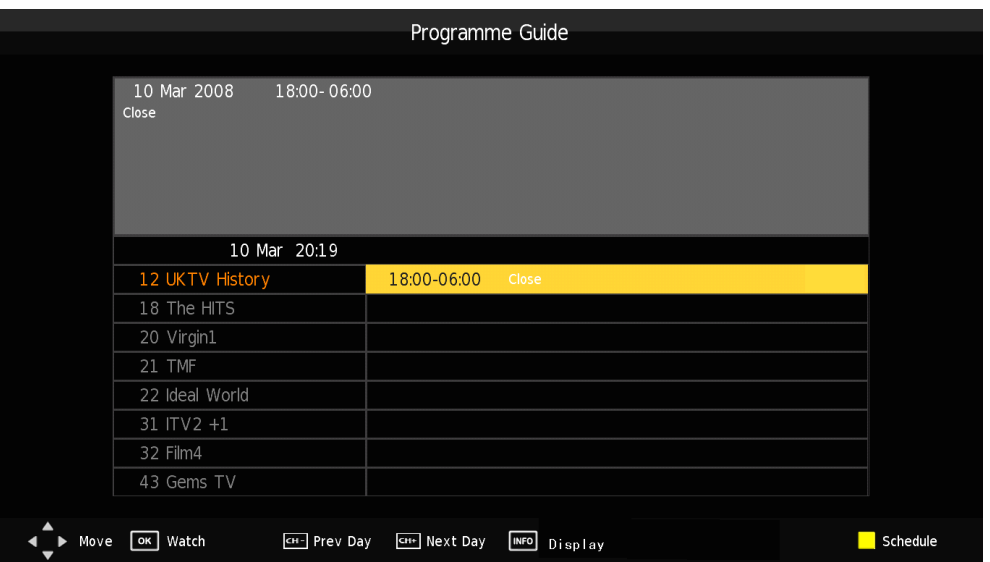

- 1. Pulse " $\blacktriangle$ / $\blacktriangledown$ " para seleccionar el canal y programar la hora
- 2. Pulse " $\blacktriangleleft$  / $\blacktriangleright$ " para seleccionar "CHANNEL" (CANAL) y pulse enter para ver la lista de canales programados

**CH-: prev day** (Lista previa de programas)

**CH+: next day** (Lista siguiente de programas)

**DISPLAY:** Guía de programas

**Schedule:** Calendario

## **Características USB**

 $\mathbf{\overline{\mathbf{z}}}$  $\vec{p}$ 69  $\mathbf{B}$ Disk C **PHOTO** MENU Menu  $\boxed{\text{OK}}$  Select 玉 **USB 2.0**  $\triangleleft$   $\blacktriangleright$  Move

Pulse el botón "SOURCE" (Origen) para acceder a menú "USB".

1. Seleccione la opción "PHOTO" (FOTO), y pulse "ENTER" para acceder.

1.1 Pulse el botón " $\blacktriangleleft/\blacktriangleright$ " para seleccionar la unidad de disco que quiere ver, y pulse "ENTER" para acceder.

1.2 Pulse el botón " $\blacktriangleleft$ / $\blacktriangleright$ " para seleccionar la opción de volver al menú previo.

1.3 Pulse el botón " $\blacktriangleleft$ / $\blacktriangleright$ " para seleccionar el archivo que quiere ver en el menú de selección de archivos, después presione "ENTER" para ver la Imagen.

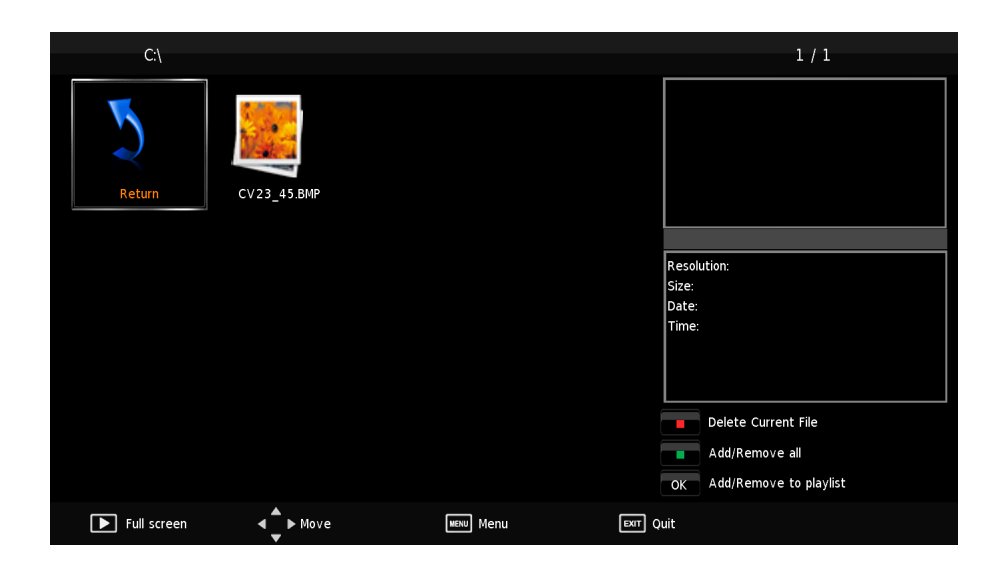

2. Pulse el botón "◀/▶" para entrar en la opción "MUSIC" (MÚSICA), y pulse "ENTER" para acceder.

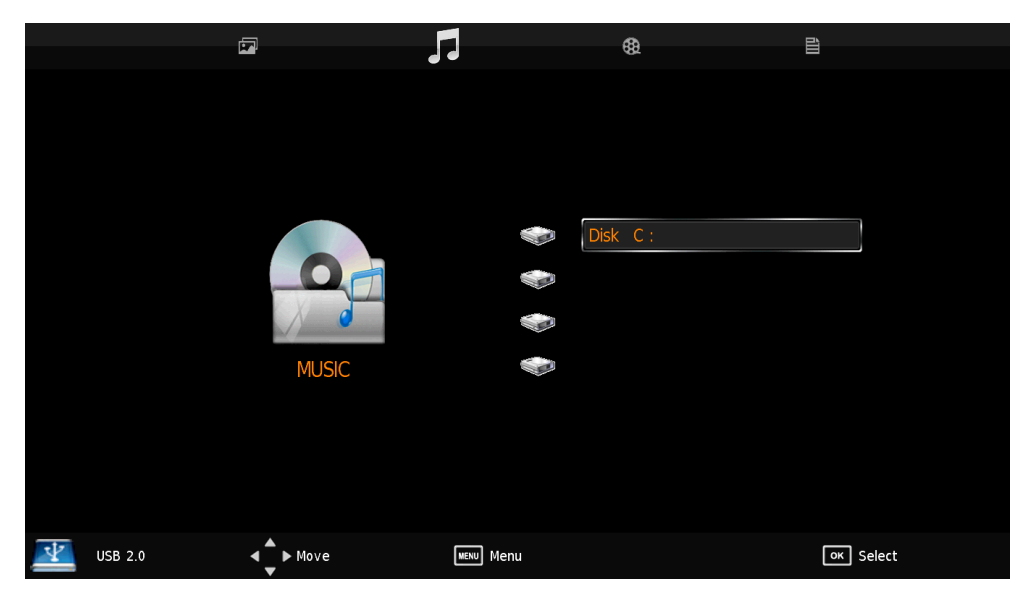

2.1 Pulse el botón " $\blacktriangleleft/\blacktriangleright$ "para seleccionar la unidad de disco que quiere ver, y pulse "ENTER" para acceder.

2.2 Pulse el botón " $\blacktriangleleft$ / $\blacktriangleright$ "para seleccionar el archivo que quiere escuchar en el menú de selección de archivos, después presione "ENTER" para reproducir.

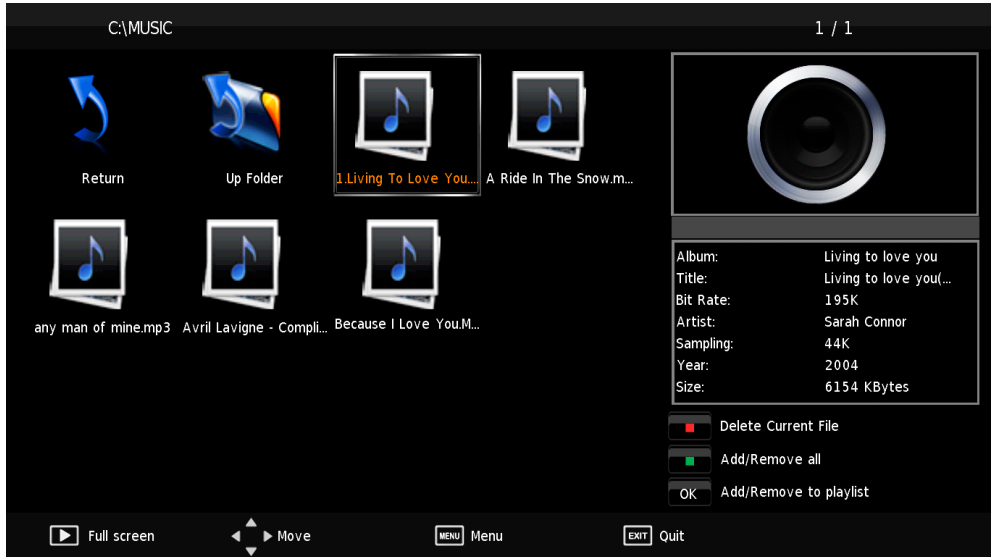

2.3 Pulse el botón " $\blacktriangleleft$ / $\blacktriangleright$ "para seleccionar menú de la parte inferior que quiere ejecutar, y después pulse "ENTER" para manejarlo.

2.4 Pulse el botón "▼" para esconder el menú debajo.

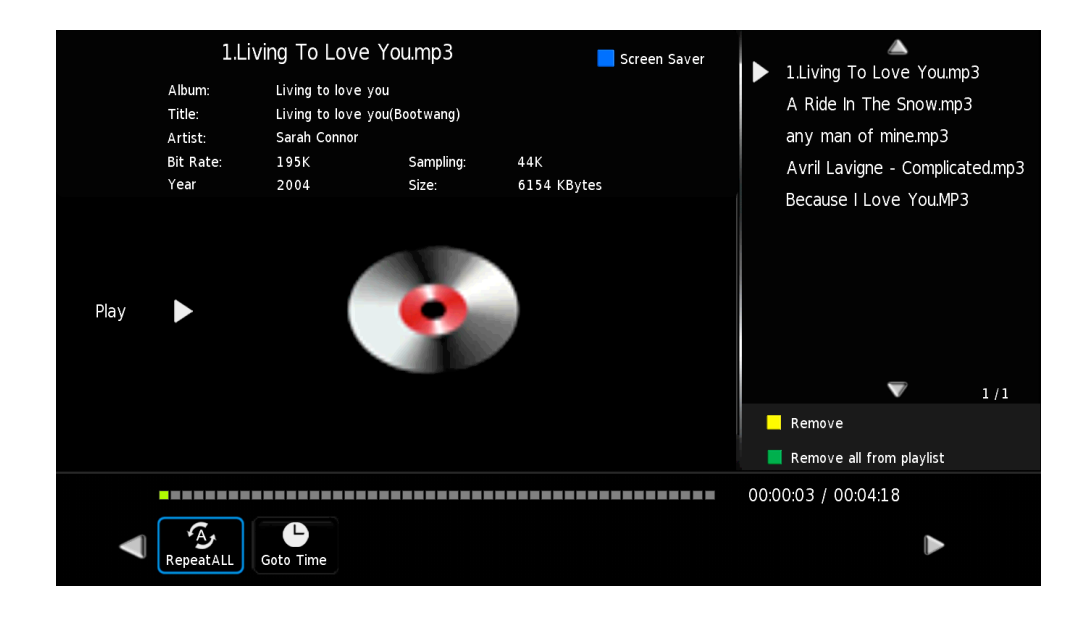

3. Pulse " $\blacktriangleleft$ / $\blacktriangleright$ " para acceder a la opción "MOVIE" (PELÍCULA), y pulse "ENTER" para acceder.

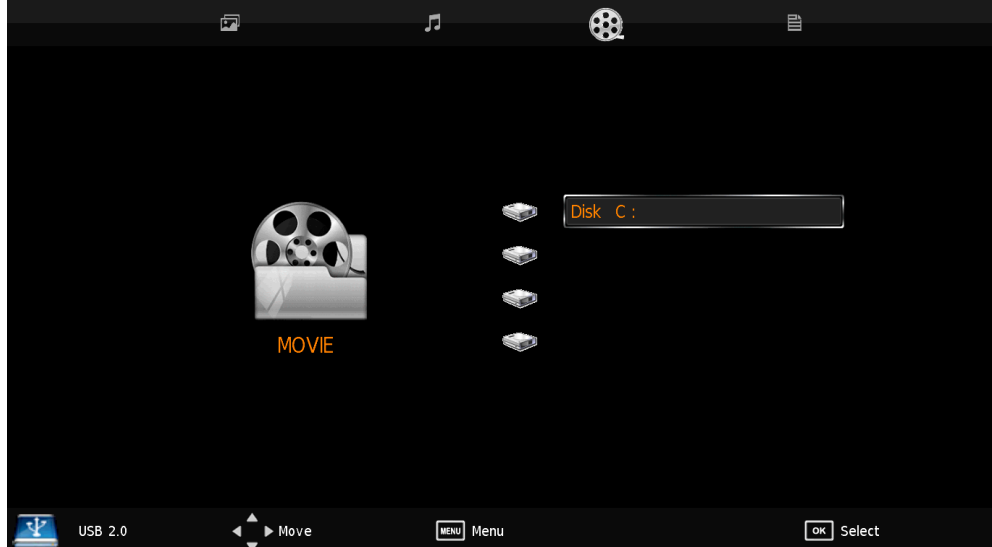

3.1 Pulse " $\blacktriangleleft$ / $\blacktriangleright$ " para seleccionar la unidad de disco que quiere ver, y pulse "ENTER" para acceder.

3.2 Pulse " $\blacktriangleleft$ / $\blacktriangleright$ " para seleccionar el archivo que quiere ver en el menú de selección de archivos, después presione "ENTER" para reproducir.

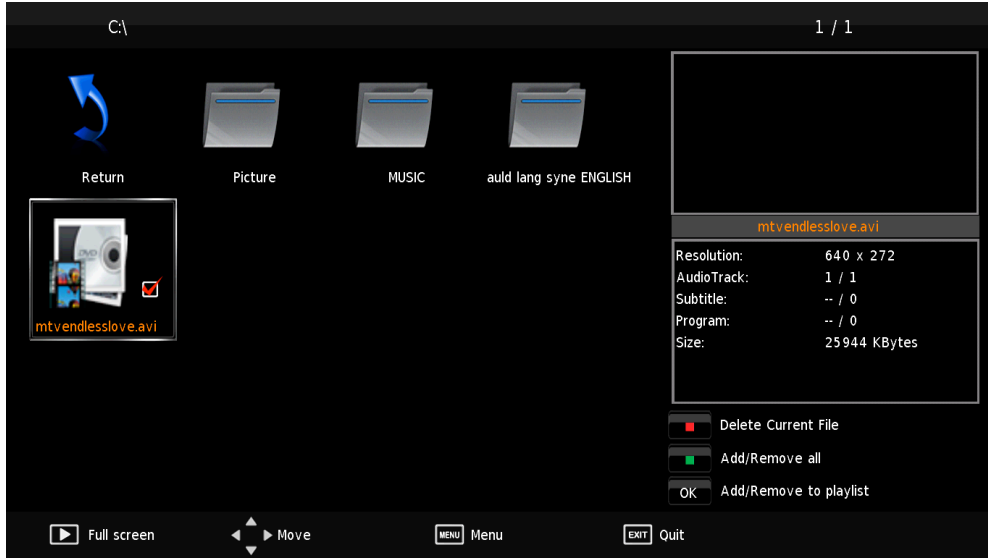

3. Pulse " $\blacktriangleleft$ / $\blacktriangleright$ " para acceder a la opción "TEXT" (TEXTO), y pulse "ENTER" para acceder.

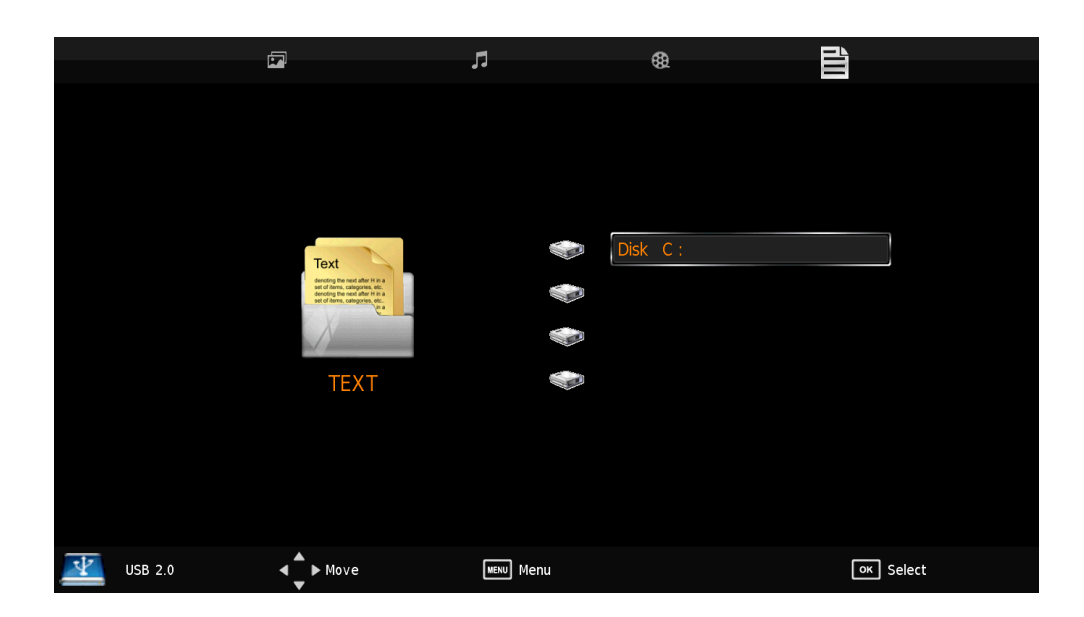

4.1 Pulse " $\blacktriangleleft$ / $\blacktriangleright$ "para seleccionar la unidad de disco que quiere ver, y pulse "ENTER" para acceder.

4.2 Pulse " $\blacktriangleleft$ / $\blacktriangleright$ "para seleccionar el archivo que quiere ver en el menú de selección de archivos, después presione "ENTER" para verlo.

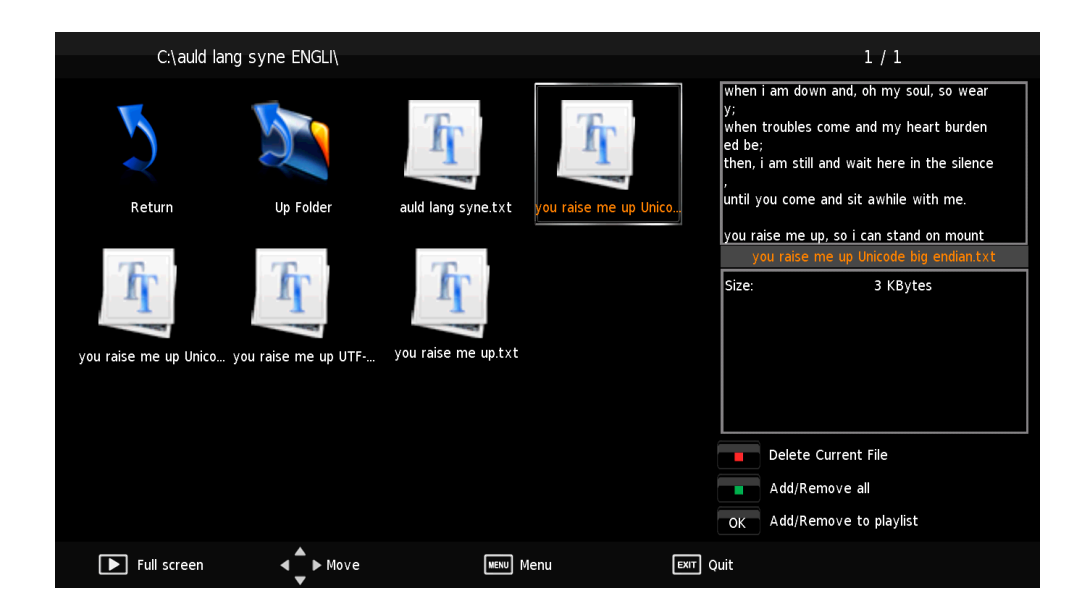

5. Pulse " $\blacktriangleleft$ / $\blacktriangleright$ " para seleccionar el archivo y pulse "ENTER" para seleccionar el archivo. Luego pulse el botón "RED" (ROJO) para borrar el archivo.

**Nota: Las fotos sobre funcionamiento se proporcionan sólo como referencia.**

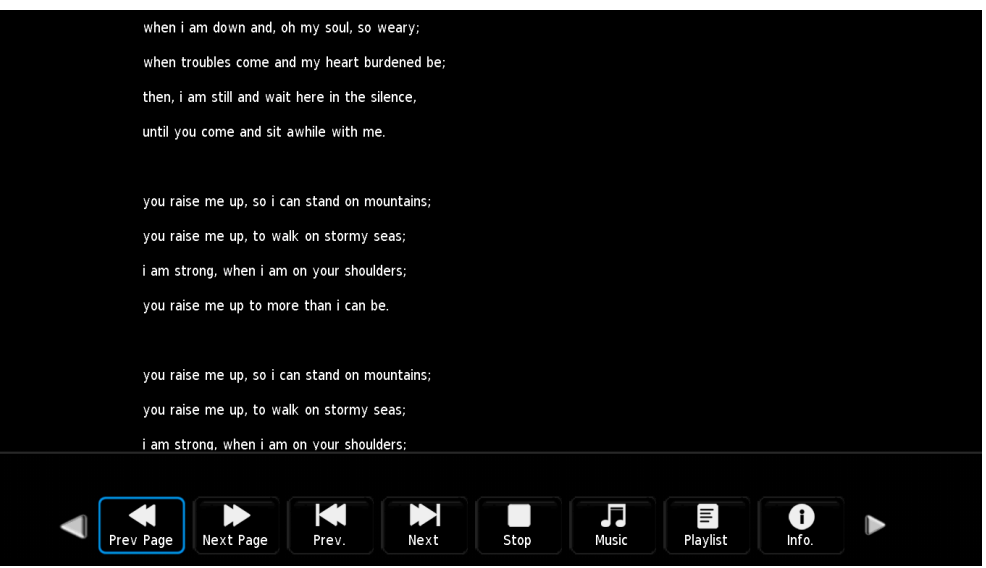

#### **NOTE**

● La Corriente Continua de salida es 500 mA Max. Cuando se conecta al USB

● Para asegurar que los discos externos funcionen bien, deberían de usar su propia fuente de alimentación.

● Compatible con Discos Externos USB (deben de tener más de 2 GB). No pueden tener más de 4 particiones. El tamaño máx. De la partición es de 2TB. Compatible con FAT/FAT32. El tamaño máx. Para FAT son 2GB y para FAT32 son 4GB.

## **Funcionamiento PVR**

En TDT, pulse "MENU" para acceder al menú OSD. Luego pulse " $\blacktriangleleft$  / $\blacktriangleright$ " para seleccionar el menú "CHANNEL" (CANAL) . 1. Pulse " $\blacktriangle$ / $\blacktriangledown$ " para seleccionar "PVR File System" (Sistema de Archivos PVR) y pulse "ENTER" para acceder.

a) Pulse " $\blacktriangle/\blacktriangledown$ " para seleccionar "Select Disk" (SELECCIONAR DISCO) y pulse "ENTER" para elegir el disco.

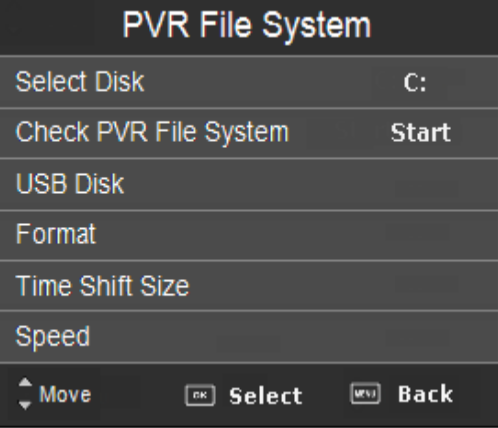

b) Pulse " $\blacktriangle$ / $\blacktriangledown$ " para seleccionar "Check PVR File System" (Comprobación de Archivos PVR) y pulse "ENTER" para comprobar los archivos PVR.

c) Pulse " $\blacktriangle$ / $\blacktriangledown$ " para seleccionar "Format" (FORMATO) y pulse "ENTER" para Formatear el disco.

d) Pulse " $\blacktriangle$ / $\blacktriangledown$ " para seleccionar "Free Record Limit" (Límite de la Grabación Libre) pulse "ENTER" para establecer el límite.

Pulse "▲/▼" respectivamente para seleccionar Record Star/Recorded List/Record mode/schedule list (Comenzar Grabación/Lista Grabaciones/Modo Grabación/Lista Programados), después pulse "ENTER" para acceder .

#### **Nota:**

**1. El disco USB será formateado cuando esté grabando. Por favor, no almacene datos importantes en el disco.**

**2. Cuando usted reproduzca archivos grabados, pulse "T.SHIFT" para hacer una pausa.**

**3. Pulse el botón** ● **una vez para comenzar la grabación, por segunda vez, el signo de grabación se pondrá más fino, pero continuará la grabación.**

Cuando acceda al modo CI, aparecerá una ventana como la siguiente:

#### **1**、**Crypto Works (Palabras Cifradas)**

Pulse " $\blacktriangle/\blacktriangledown$ " para seleccionar "Crypto" Works" y pulse el botón "ENTER" para acceder al menú Crypto Works.

#### **2**、**Language (Idioma)**

Pulse " $\blacktriangle/\blacktriangledown$ " para seleccionar "Language" y pulse el botón "ENTER" para acceder al menú Language (Idioma). Pulse "▲/▼" para seleccionar local language (Idioma Local). Pulse "MENU" para volver al menú previo. Pulse "EXIT" para salir.

#### 3、**CI-Module (Módulo CI)**

Pulse " $\blacktriangle$ / $\blacktriangledown$ " para seleccionar "CI-Module" y pulse el botón "ENTER" para acceder al menú CI-Module .

4 、 **Information message (Mensajes informativos)**

Pulse " $\blacktriangle/\blacktriangledown$ " para seleccionar "Information message" y pulse el botón "ENTER" para

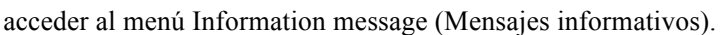

**Nota: La foto se proporcionan sólo como referencia ya que la información mostrada será diferente de acuerdo con la tarjeta CI.**

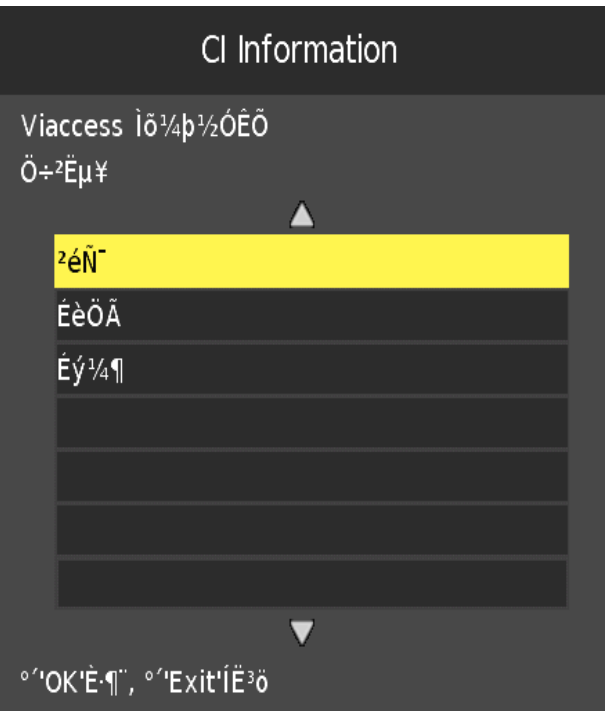

## **Resoluciones**

#### **RGB INPUT**

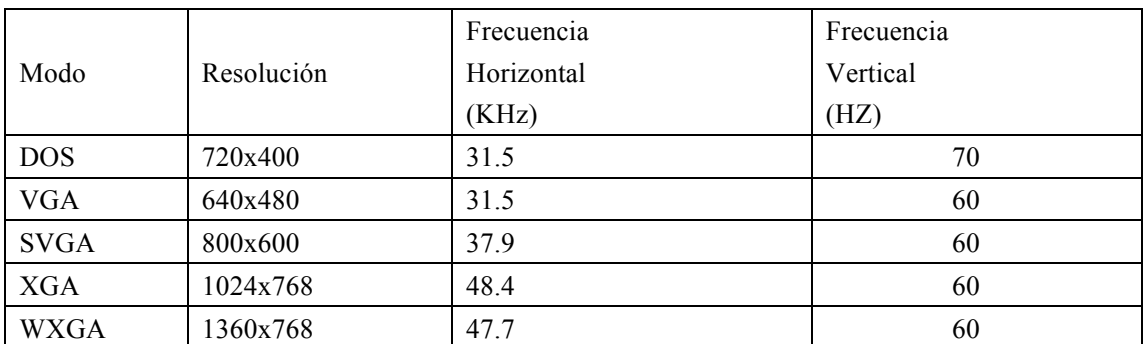

#### **ENTRADA HDMI**

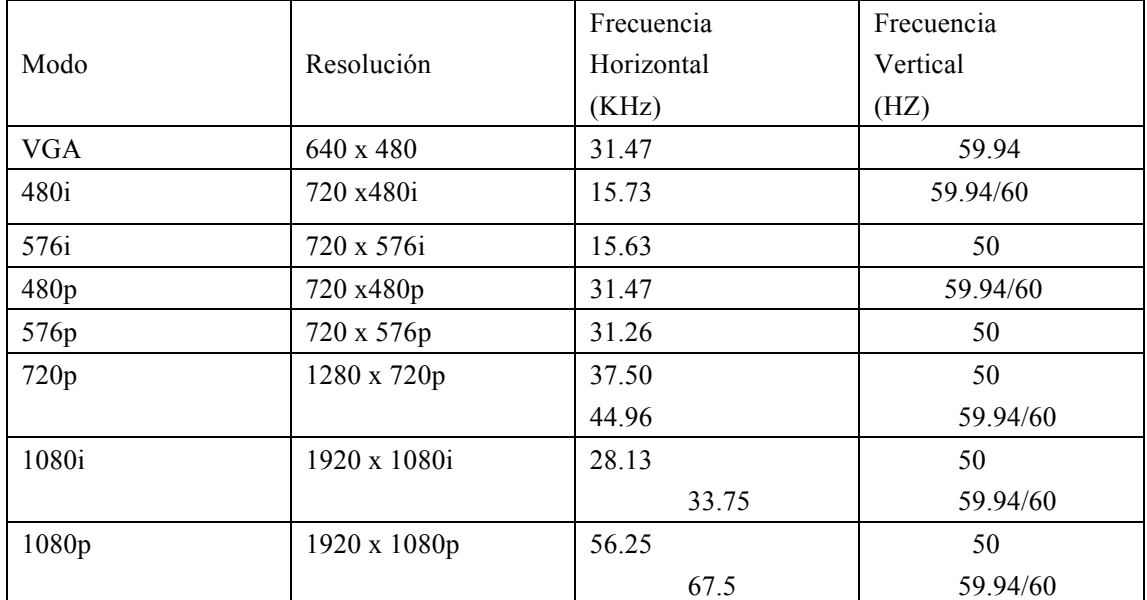

## **VÍDEO COMPONENTE (YPbPr) INPUT**

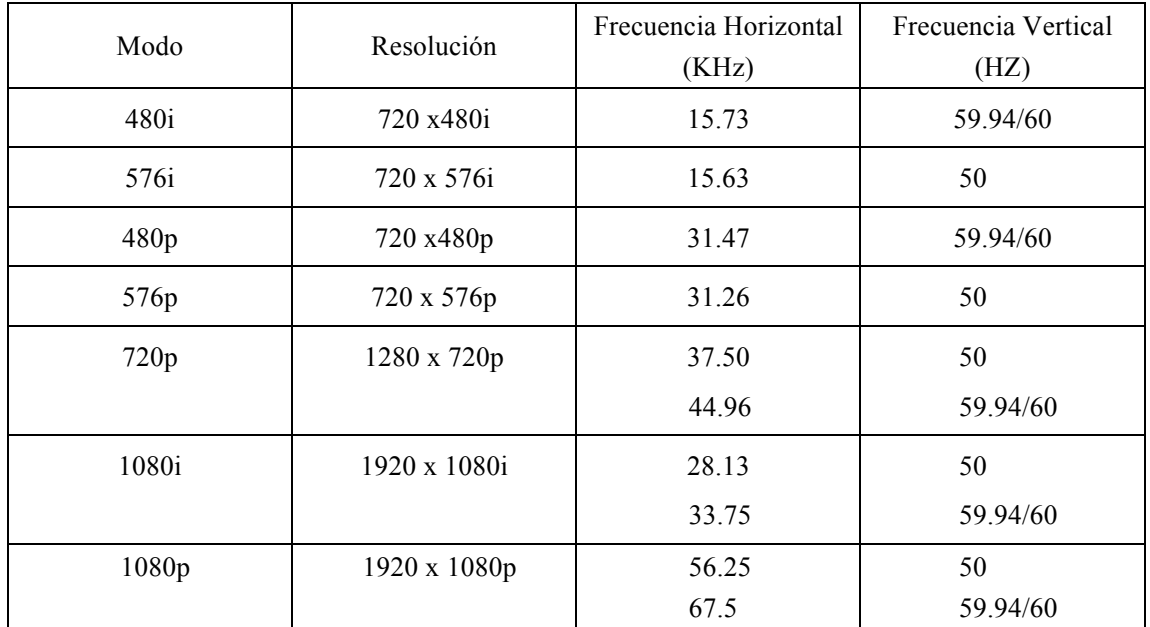

## **Solución de Problemas**

Antes de consultar con el Servicio Técnico, consulte la tabla siguiente para obtener posibles soluciones.

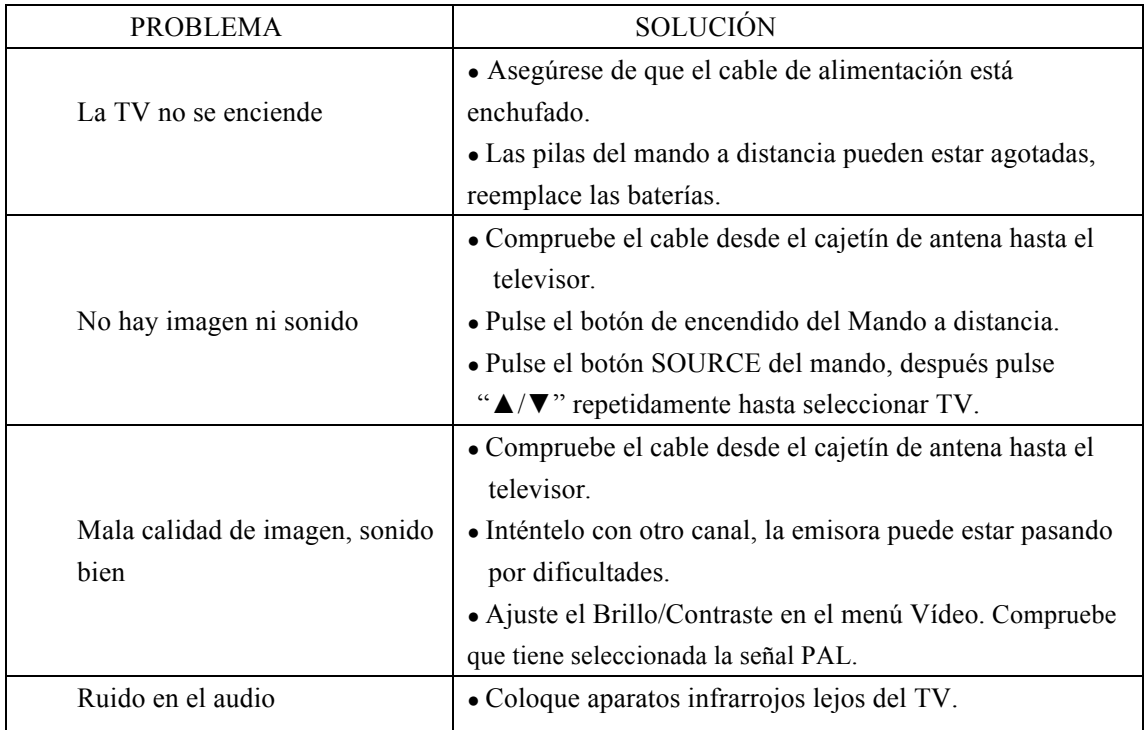

**DECLARACIÓN DE CONFORMIDAD / DECLARATION OF CONFORMITY /** DÉCLARATION DE CONFORMITÉ / DECLARAÇÃO DE CONFORMIDADE

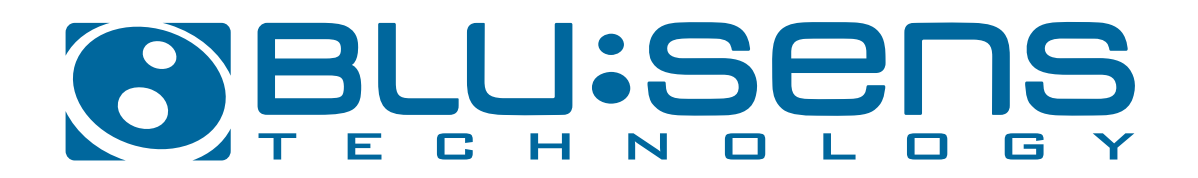

Calle República Checa 60-61, PE Costa Vella 15.707 - Santiago de Compostela - ESPAÑA Tfno: +34 981 553 233 | Fax: +34 981 553 054 CIF: B-15725849

Declara bajo su responsabilidad la conformidad del producto con todas las las disposiciones de la Directiva CE 2004/108/CE "Directiva EMC" y 2006/95/CE "Directiva de Baja Tensión". / Declare under its responsibility the accordance of the product with the essential norms and standards of the EC Directive 2004/108/EC "EMC Directive" and 2006/95/EC "Low Voltage Directive". / Déclare sous sa responsabilité la concordance du produit aux normes ou documents normatifs de la Directive CE 2004/108/EC "Directive EMC" et 2006/95/EC "Directive Basse Tension". / Declara sob sua responsabilidade a conformidade do produto com as normas e padrões essenciais da Directiva CE 2004/108/CE "Directiva EMC" y 2006/95/CE "Directiva de Baixa Tensão".

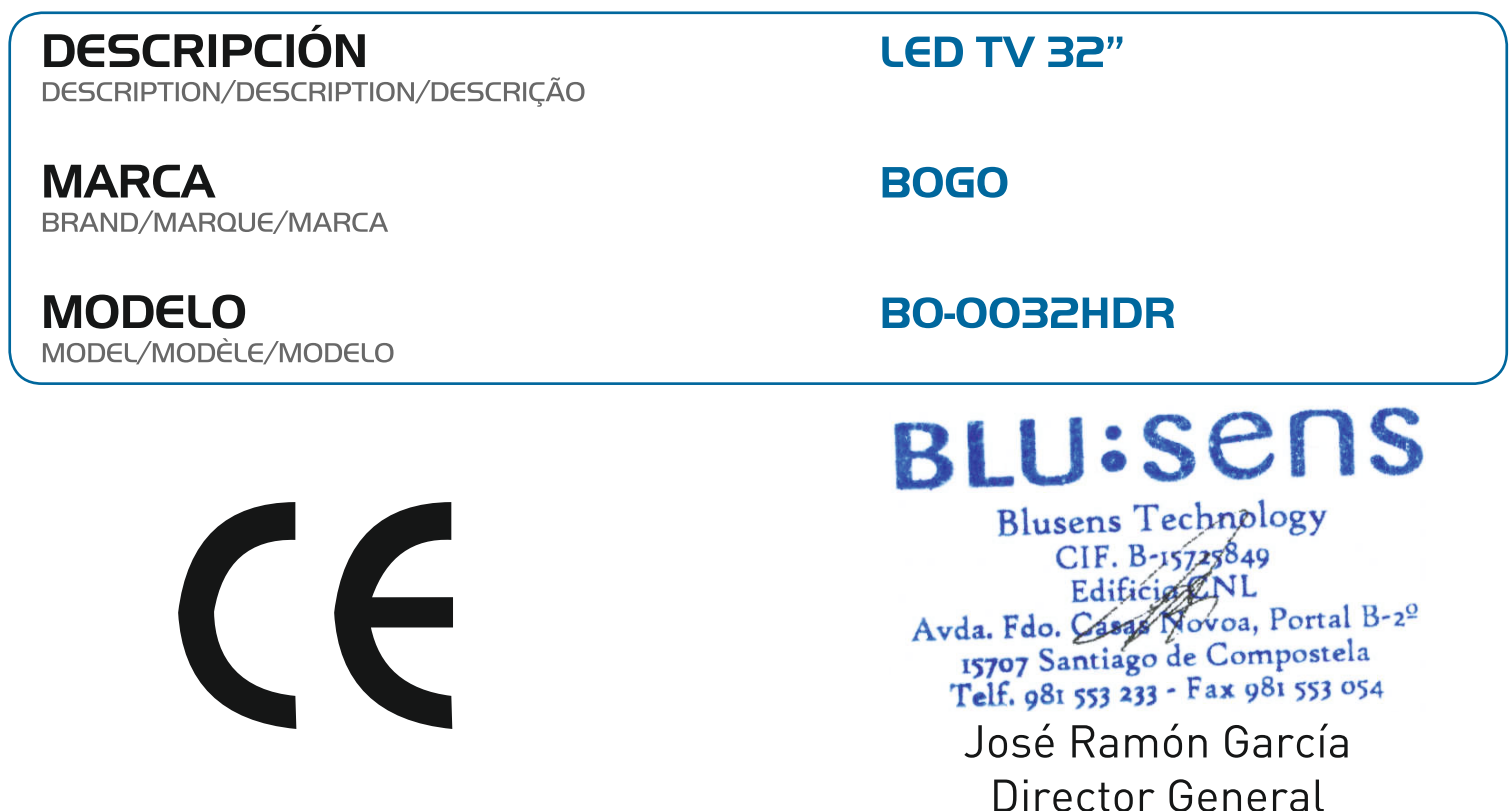

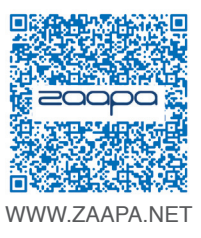

# bogo®

## BOGO es una marca by ZAAPA

Componentes Zaapa Ibérica, S.L. C/ Resina 29B Pol. Ind. Villaverde 28021 Madrid (Spain) www.zaapa.net Tfno.: +34 - 913757025 Fax : +34 - 916564332